Susanna Ylä-Himanka

# **VIRTUALISOINTI - MICROSOFT HYPER-V**

# **VIRTUALISOINTI - MICROSOFT HYPER-V**

Susanna Ylä-Himanka Opinnäytetyö Kevät 2011 Tietojenkäsittelyn koulutusohjelma Oulun seudun ammattikorkeakoulu

## **TIIVISTELMÄ**

Oulun seudun ammattikorkeakoulu Tietojenkäsittelyn koulutusohjelma

Tekijä: Susanna Ylä-Himanka Opinnäytetyön nimi: Virtualisointi - Microsoft Hyper-V Työn ohjaaja: Jukka Kaisto Työn valmistumislukukausi ja -vuosi: Kevät 2011 Sivumäärä: 71

Tässä opinnäytetyössä perehdyttiin aluksi virtualisointiin ja sen hyötyihin ja haasteisiin yleisesti sekä selvitettiin laadullisen tutkimuksen avulla kolmen organisaation näkemyksiä virtualisoinnista. Lopuksi tutkittiin testiympäristön avulla Microsoftin Hyper-V -virtualisointialustan toimintaa, laitevaatimuksia, hallintaa ja varmuuskopiointia. Haastatteluista kävi ilmi, että organisaatiot näkevät virtualisoinnin hyötynä toimintavarmuuden lisääntymisen ja kustannustehokkuuden. Tämä oli todettavissa myös opinnäytetyön lähteinä toimineiden kirjallisten- ja verkkojulkaisujen perusteella.

Palvelinvirtualisointi on yleisin virtualisoinnin osa-alue ja sen käyttö organisaatioissa on jatkuvasti kasvanut. Palvelinvirtualisointi mahdollistaa usean virtuaalisen tietokoneen ajamisen yhden fyysisen tietokoneen sisällä. Sen avulla voidaan siten vähentää fyysisten koneiden määrää ja lisätä kustannustehokkuutta sekä ympäristöystävällisyyttä.

Hyper-V:n helppokäyttöisyyden ja monipuolisuuden ansiosta se koettiin varteenotettavana vaihtoehtona palvelinvirtualisoinnin toteuttamiseksi. On kuitenkin huomioitavaa, että saadakseen täyden hyödyn virtualisoinnista, on tallennusympäristö suunniteltava huolellisesti tulevaisuuden tarpeet huomioon ottaen. Varsinkin suuren virtuaaliympäristön hallinta ja varmuuskopiointi asettavat erityisiä haasteita palvelinvirtualisoinnille.

Asiasanat: virtualisointi, palvelin, virtuaalikone, Microsoft, Hyper-V

## **ABSTRACT**

Oulu University of Applied Sciences Degree Programme in Business Information Technology

Author: Susanna Ylä-Himanka Title of thesis: Virtualization - Microsoft Hyper-V Supervisor: Jukka Kaisto Term and year when the thesis was submitted: Spring 2011 Number of pages: 71

In this thesis the benefits and challenges of virtualization are discussed in general. The qualitative method was employed here, and the data needed was collected by interviewing representatives of three organizations. In addition, Microsoft Hyper-V virtualization platform was tested. The findings from these confirmed the observations made in the literature. As a result, virtualization was found to be profitable because it increases reliability and cost effectiveness.

Server virtualization is the most common sector of virtualization, and organizations are using it increasingly. Server virtualization allows several virtual PCs to run in one physical computer. Was, it can reduce the number of physical computers and increase cost effectiveness and environmental friendliness.

In general, Hyper-V was regarded as a viable alternative to implement server virtualization. In order to earn the full benefits of virtualization, storage environment should be designed carefully taking future needs into account. In particular, the management and backup of a large virtual environment set involve special challenges for the server virtualization.

Keywords: virtualization, server, virtual machine, Microsoft, Hyper-V

# **SISÄLLYS**

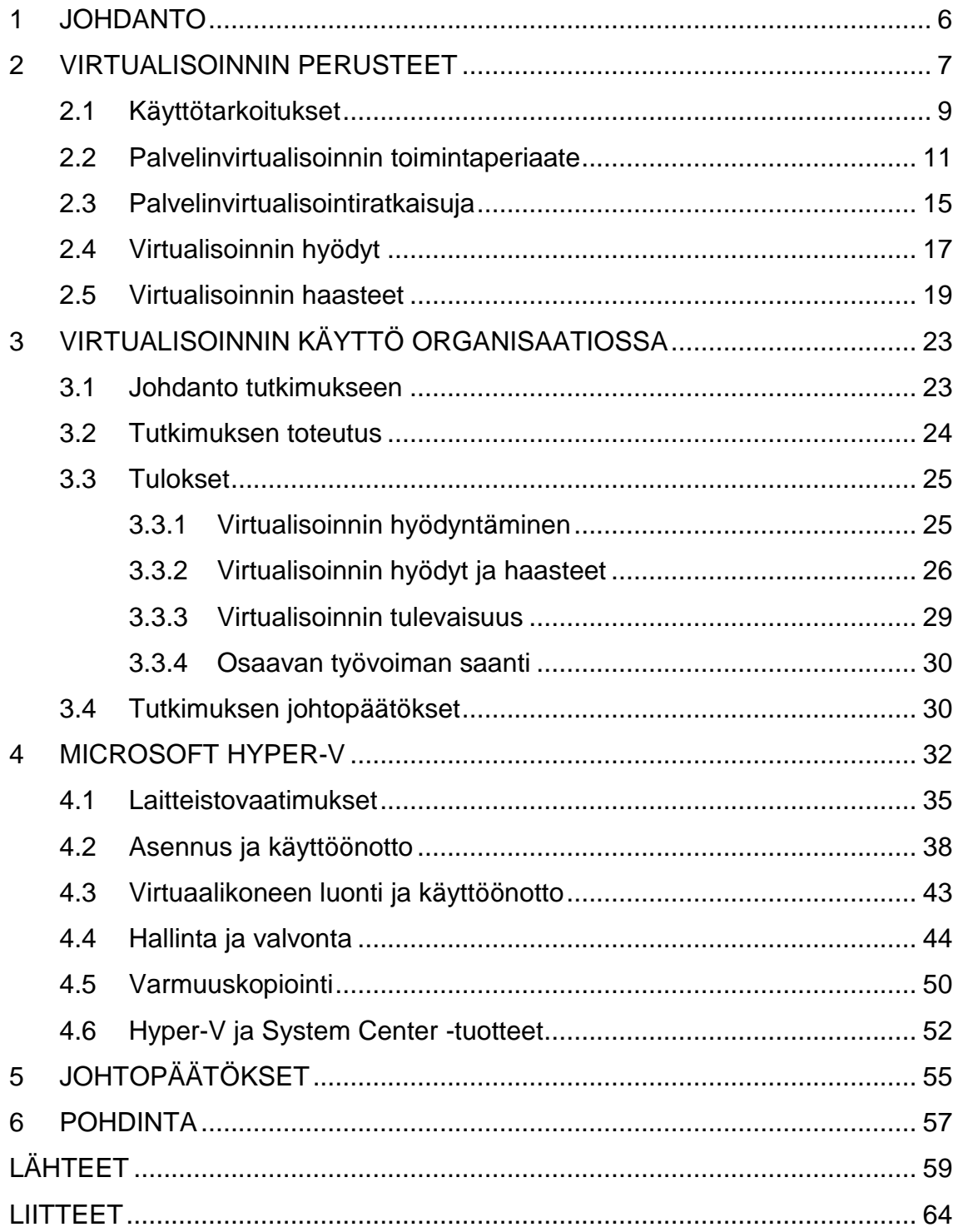

## <span id="page-5-0"></span>**1 JOHDANTO**

Tämä opinnäytetyö tarkastelee Microsoft Hyper-V -virtualisointialustaa. Opinnäytetyön toiminnallisessa osuudessa selvitetään testiympäristön avulla Hyper-V:n toimintaa, laitevaatimuksia, hallintaa ja varmuuskopiointia. Tietoperustassa selvitetään kirjallisten ja verkkolähteiden avulla, mitä virtualisointi on, miten sitä voidaan käyttää ja mitkä ovat sen hyödyt ja haasteet. Pääpaino on palvelinvirtualisoinnissa.

Tärkeänä osana tietoperustaa on laadullisen tutkimuksen avulla tehty selvitys, miten organisaatiot hyödyntävät virtualisointia ja miten haastateltavat henkilöt kokevat sen hyödyt omasta käytännön näkökulmasta. Tutkimukseen haastateltiin neljää henkilöä, jotka edustivat kolmea eri organisaatiota .

Opinnäytetyön toimeksiantaja on oululainen Verkkoasema Oy. Sen liiketoimintaa on pilvipalvelujen tuottaminen, käyttötukipalvelut sekä sähköisen liiketoiminnan ratkaisut. Idea Hyper-V:stä opinnäytetyön aiheeksi tuli toimeksiantajalta opintoihin kuuluvan työharjoittelun myötä. Henkilökohtainen kiinnostus virtualisointiin vaikutti aiheen hyväksymiseen.

Verkkoasemalla on jo käytössä Microsoftin Hyper-V -virtualisointialusta, mutta sen toimintaan, hallintaan ja varmuuskopiointiasioihin haluttiin perehtyä tarkemmin. Toiminnallinen osuus tehtiin toimeksiantajan tiloissa ja heidän tarjoamilla laite- ja ohjelmistoresursseilla. Opinnäytetyöstä rajattiin pois testiympäristön virtuaalipalvelimen Windows Server 2008 R2 -palvelinkäyttöjärjestelmän asennus.

## <span id="page-6-0"></span>**2 VIRTUALISOINNIN PERUSTEET**

Virtualisointi on yksi viime vuosien suosituimmista IT-aiheista. Lueteltaessa merkittävimpiä teknologioita se yltää ehdottomasti listan kärkeen. Huolimatta siitä, että virtualisointi on runsaasti ollut viime vuosina esillä, se ei ole mitenkään uusi asia. Suurtietokoneet ovat tarjonneet jo kymmeniä vuosia mahdollisuuden isännöidä useita käyttöjärjestelmäympäristöjä. Kuitenkin vasta viimeisten vuosien aikana virtualisointi on siirtynyt suurista keskustietokoneista myös nykypäivän tietokoneisiin. Prosessoritehojen kasvaminen on ollut tärkeä tekijä virtualisoinnin yleistymiselle. (Buytaert ym. 2007, 2–3, 13.)

Virtualisoinnin historian juuret ovat IBM:ssä ja 60- ja 70-lukujen vaihteessa. Suosituksi virtualisointi kuitenkin tuli vuosituhannen vaihteessa, kun VMware toi virtualisoinnin tavallisiin x86-prosessoriarkkitehtuurin mukaisiin palvelimiin. Tuotteen avulla palvelin, jolla virtuaalikoneita ajetaan, ei tarvitse raskasta käyttöjärjestelmää. Sen tilalla on kevyt hypervisoriksi kutsuttu virtuaalikerros. (Mäntylä 2008a, hakupäivä 28.11.2010.)

Nykyisillä tehokkailla prosessoreilla fyysisen palvelimen tehokkuudesta saattaa olla käytössä alle 10 prosenttia, mutta ne vaativat silti saman verran palvelinsalitilaa ja jäähdytystä kuin korkeammallakin käytöllä. Virtualisointi lupaa palvelimien käyttösuhteeksi 80 prosenttia ja jopa enemmänkin, mutta ilman tarvetta lisätilaan tai lisäjäähdytykseen. Virtualisoimalla organisaatiot voivat siis muun muassa vähentää hiilijalanjälkeään. (Ruest & Ruest 2009, 4.)

Virtualisointi on käsitteenä laaja termi. Buytaert ym. (2007, 6–7) määrittelevät sen seuraavasti: virtualisointi on menetelmä, jolla voidaan jakaa tietokonelaitteistojen resursseja useisiin ympäristöihin soveltamalla yhtä tai useampaa tekniikkaa, kuten laitteistojen ja ohjelmistojen jakaminen, osituskäyttö (time-sharing), osittainen tai täydellinen laitesimulointi ja emulointi.

7

Virtualisointiteknologiat voidaan jakaa yleisesti kahteen eri kategoriaan. Ensimmäinen kategoria on alustan virtualisointi, jolla tarkoitetaan kokonaisen tietokoneen tai sen osan esittämisiä virtualisoituina. Toinen kategoria on resurssien virtualisointi, jolla tarkoitetaan yhdistettyjen, hajautettujen tai yksinkertaistettujen resurssien esittämistä virtualisoituina. (Mäkinen 2008, hakupäivä 21.12.20.)

Nykypäivänä virtualisointi on siis teknologiaa niin suurille kuin pienemmillekin organisaatioille. Lähes kaikissa palvelinsaleissa käytetään virtualisointitekniikoita muodossa tai toisessa, ja virtualisointi onkin nousemassa keskeiseksi tekniikaksi IT-infrastruktuureihin. Datakeskusten konsolidointi, eli palvelujen keskittäminen aiempaa vähälukuisempiin palvelimiin, tuo etuja virtuaalikoneiden markkinoille antamalla mahdollisuuden vähentää fyysisten koneiden määrää vähentämättä niissä ajettavia sovelluksia. Uudet sovellukset ovat käytössä virtuaalikoneissa, ellei voida perustella miksi fyysisiä palvelimia tarvitaan. (Ruest & Ruest 2009, XV.)

Useat tutkimusyhtiöt Suomessa ja ulkomailla ovat tutkineet virtualisoinnin käyttöä yrityksissä ja organisaatioissa. Seuraavat tiedot on kerätty tutkimuksista kertovista alan aikakauslehdistä sekä Mextin internet-sivuilta. Mext on suomalainen kumppanimarkkinointiin erikoistunut yritys, joka toteuttaa muun muassa IT-alaan liittyviä tutkimuksia sekä riippumattomasti että sponsoroituna tutkimuksina (Mext 2010, hakupäivä 21.12.2010).

Virtualisoinnin suosion odotetaan kasvavan edelleen lähivuosina. Tietoviikon artikkeli kertoo amerikkalaisen TheInfoPron tutkimuksesta, jonka mukaan maailmanlaajuisesti yli puolet viime aikoina käyttöönotetuista palvelimista on virtuaalisia. Osuuden ennustetaan kasvavan 80 prosenttiin vuoteen 2012 mennessä. (Kolehmainen 2010, hakupäivä 16.11.2010.)

Suomalaisissa yrityksissä virtualisoinnin suosio on kasvanut nopeasti viime vuosien aikana. Kuvio 1 osoittaa, että vuonna 2007 isoista organisaatioista ja yrityksistä 41 prosenttia ilmoitti käyttävänsä virtualisointia. Vuonna 2009 vastaava luku oli kasvanut 68 prosenttiin. Virtualisoinnista organisaatiossa keskustelevien määrä kaksinkertaistui 10 prosentista 20 prosenttiin.

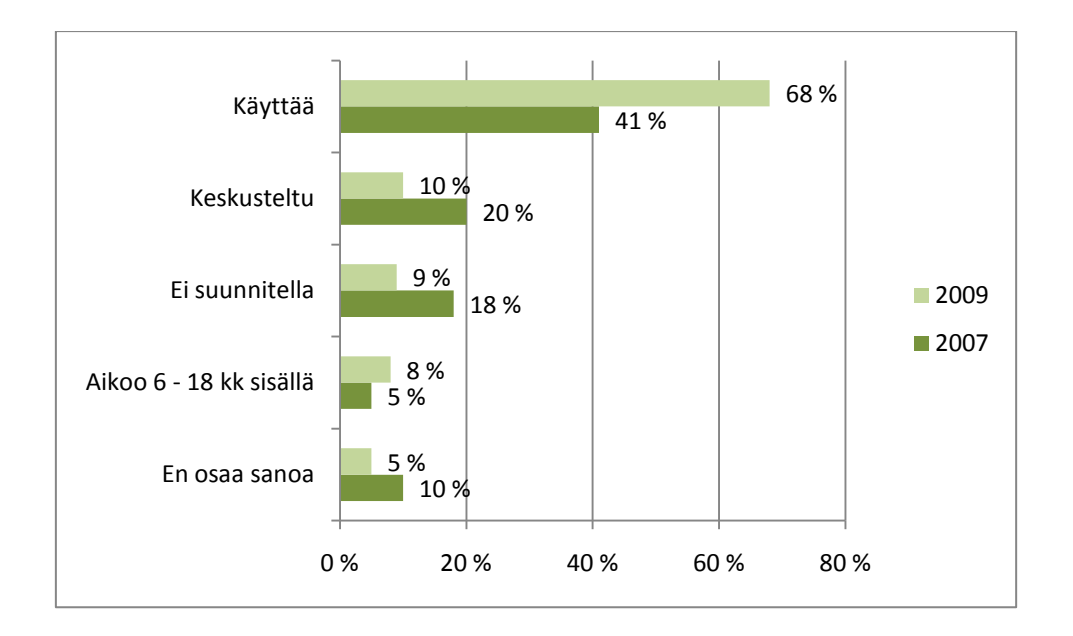

*KUVIO 1. Virtualisoinnin tila suomalaisissa organisaatioissa vuosina 2007 ja 2009 (Mext 2009, hakupäivä 19.11.2010).*

Tietämys ja osaaminen virtualisoinnin suhteen ovat kasvaneet organisaatioissa nopeasti. Täysin vieras asia se on enää neljälle prosentille Mextin tutkimukseen osallistuneista yrityksistä. Syvää osaamista ja ymmärrystä virtualisoinnista arvioi omaavansa 40 prosenttia yrityksistä. (Mext 2009, hakupäivä 19.11.2010.)

Kolehmaisen (2010, hakupäivä 16.11.2010) mukaan virtualisoinnin käyttöönottoa yrityksissä jarruttavat monet tietoturvaan, suorituskykyyn ja ohjelmistolisensseihin liittyvät haasteet. Amerikkalainen tietotekniikan tutkimus- ja neuvontapalveluja tarjoava yritys Gartner arvioi tutkimuksessaan haasteista huolimatta yritysten pyrkivän kaksin- tai kolminkertaistamaan virtuaaliteknologioiden käyttöönottojen määrää lähivuosina.

#### <span id="page-8-0"></span>**2.1 Käyttötarkoitukset**

Virtualisointia voidaan jaotella monin eri tavoin. Yksi tapa on jaotella tyyppeihin sen mukaan, miten virtualisointia yleisimmin hyödynnetään. Virtualisointityypit ovat palvelinvirtualisointi, työpöytä- tai työasemavirtualisointi, ohjelmistovirtualisointi sekä tallennusvirtualisointi.

Palvelinvirtualisoinnissa voidaan yhdessä fyysisessä laitteessa suorittaa useaa virtuaalista palvelinta yhtä aikaa. Virtuaalipalvelimissa voi olla useita eri käyttöjärjestelmäympäristöjä ja sovelluksia. Jokainen virtuaalikone toimii itsenäisesti riippumatta muista samassa fyysisessä koneessa olevista virtuaalikoneista. Näin ollen saadaan fyysisten koneiden määrää vähennettyä. Myös palvelinsaleissa tilan tarve vähenee ja sähkönkulutus ja jäähdytyksen tarve pienenevät. (Microsoft Corporation 2010a, hakupäivä 25.11.2010.)

Työasemavirtualisoinnissa asiakkaan käyttöjärjestelmä ja sovellusohjelmat ajetaan palvelimissa konesalissa, jolloin näyttökuva sekä hiiren ja näppäimistön tapahtumat liikkuvat verkon yli käyttäjän työasemalle. Työasemien virtualisoinnin seurauksena ylläpito helpottuu, kun se voidaan suorittaa keskitetysti konesalissa. Käyttäjä hyötyy tästä siten, että oman työpöydän saa auki mistä tahansa, riippumatta millä päätelaitteella hän sattuu työskentelemään. Työasemavirtualisoinnilla saadaan säästöjä, kun päätelaitteeksi voidaan ostaa kevytpäätteitä tai edullisia tietokoneita. Myös koneiden uusimisväli pitenee. Työasemavirtualisointi tarvitsee toimiakseen jatkuvan yhteyden konesaliin. (Linja-aho 2010, 5–6.)

Sovellusvirtualisoinnissa sovellus on erillään käyttöjärjestelmästä. Paikallisesti asennetusta käyttöjärjestelmästä eristetty virtualisoitu sovellus ei pääse muokkaamaan paikallisen käyttöjärjestelmän resursseja. Sovellusvirtualisointia on myös sovelluksen julkaiseminen konesalista, jolloin itse sovellus ajetaan konesalissa palvelimella, ja vain kuvaa siitä siirretään käyttäjän koneelle. Esimerkiksi työpöytäohjelmaa voi siis käyttää web-käyttöliittymästä kotikoneelta. (Linja-aho 2010, 5.) Sovellusvirtualisoinnin etuja ovat muun muassa riippumattomuus laitteistokokoonpanosta, käyttäjän toimien minimoiminen paikallisessa käyttöjärjestelmässä sekä käyttöjärjestelmien aiheuttamat sovellusten yhteensopivuusongelmat (Kinnunen 2011, hakupäivä 12.2.2011).

Tallennusvirtualisoinnissa tallennusmediat kootaan virtualisointikerroksen taakse yhdeksi joustavaksi resurssiksi. Käytännössä massamuistit keskitetään palvelinten ulkopuolelle omiin laitteisiinsa, joihin liikennöidään verkon yli. Tallennusratkaisun valintaan vaikuttaa sekä tiedon määrä että tietojen luokittelu. Tiedon kriittisyyden perusteella valitaan millaisia varmistus-, kahdennus- ja etäpeilausratkaisuja tiedoille tarvitaan. Tallennusvirtualisoinnin yksi etu on se, että huollot ja datan siirrot voidaan tehdä taustatoimintona sammuttamatta palvelimia. (Hämäläinen 2009a, hakupäivä 25.11.2010.)

Kuvio 2 osoittaa palvelinvirtualisoinnin olevan yleisin tapa käyttää virtualisointia Suomessa. Mextin tutkimukseen osallistuneista yli sadan hengen yrityksistä 97 prosenttia virtualisoi palvelimia. Seuraavaksi yleisimmät tavat ovat tallennusjärjestelmien- ja sovellusten virtualisointi. Työasemien virtualisointi tekee vasta tuloaan.

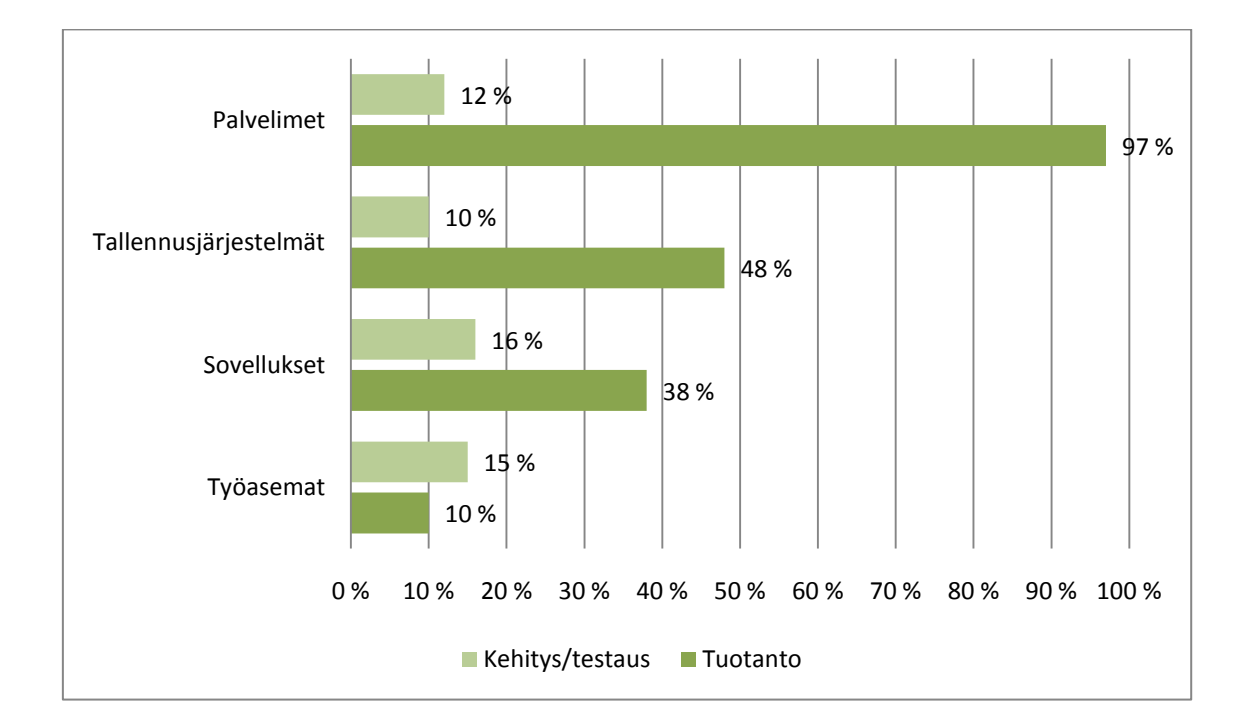

*KUVIO 2. Tuotanto- ja kehitysvaiheessa käytettävien virtualisointitapojen osuus virtualisointia käyttävistä organisaatioista Suomessa 2009 (Mext 2009, hakupäivä 19.11.2010).*

## <span id="page-10-0"></span>**2.2 Palvelinvirtualisoinnin toimintaperiaate**

Palvelinvirtualisoinnissa jaetaan tietokoneen prosessoritehoa useille eri käyttöjärjestelmille ja ohjelmille. Virtualisoimalla tietokone ja virtuaalikoneen käyttöjärjestelmä ovat riippumattomia toisistaan. Eriyttämällä käyttöjärjestelmä fyysisestä laitteesta virtualisoimalla, yhden palvelimen käyttöastetta saadaan nostettua. (Törmänen 2009, 23.)

Palvelinvirtualisoinnissa voidaan yksittäisessä tietokoneessa ajaa useita käyttöjärjestelmäympäristöjä samanaikaisesti. Kaikilla käyttöjärjestelmillä on pääsy samaan laitteistoon, vaikka jokainen toimii omassa virtuaalisessa tietokoneessaan. Virtuaalinen tietokone emuloi tietokoneen laitteistoa, prosessoria, muistia, näytönohjainta, verkkoliitäntää, kiintolevyjä ja muita massamuisteja. Virtuaalisessa tietokoneessa suorituksessa olevat järjestelmät ovat virtuaalikoneita tai virtuaalipalvelimia. Samassa fyysisessä isäntäkoneessa olevat useat virtuaalikoneet toimivat täysin toisistaan riippumatta. Jokainen käyttöjärjestelmä on täysin tietämätön muista käynnissä olevista järjestelmistä, eikä se myöskään tiedä olevansa virtualisoitu. Virtuaalikone tallennetaan tiedostona paikalliseen tietokoneeseen, verkkoasemaan tai ulkoiseen massamuistiin. (Tulloch 2010, 21– 22.)

Virtualisointi toteutetaan hypervisoriksi kutsutulla tekniikalla. Hypervisor on ohut ohjelmakerros, joka ohjaa laitteiston ja isäntäkoneeseen asennettujen virtuaalikoneiden toimintaa. Hypervisor-ohjelman avulla virtuaalikoneet eristetään toisistaan ja laitteistosta. Jos yhdessä virtuaalikoneessa tapahtuu virhe, se ei vaikuta muihin samassa laitteessa oleviin virtuaalikoneisiin. (Buytaert ym. 2007, 16–19.)

Hypervisor-ohjelmat voidaan jakaa kahteen eri tyyppiin. Molemmat tyypit pystyvät käytännössä samoihin tehtäviin. Kuviossa 3 näkyy, kuinka ensimmäisen tyypin hypervisor-ohjelma toimii suoraan isäntäkoneen fyysisen laitteiston päällä. Se vaatii tuen prosessoriarkkitehtuurilta. Nykyisin sekä Intelin että AMD:n uusimmat prosessorisukupolvet tukevat virtualisointia. Hypervisor-ohjelman avulla luodaan virtuaalikoneet sekä hallitaan näiden virtualisoitujen tietokoneiden pääsyä prosessoriin ja keskusmuistiin. Ensimmäisen tyypin hypervisorohjelmassa prosessori huolehtii muistitaulujen käännöksistä, josta on merkittävää hyötyä esim. tietokantojen suorituskyvylle. Myös syöttö- ja tulostustoimintoja sekä tiedonsiirtoa virtuaalikoneiden ja fyysisen laitteiston välillä hallitaan hypervisor-ohjelman kautta. Oheislaitteiden virtualisointia helpotetaan sallimalla suoria yhteyksiä määrättyihin laitteisiin. Ensimmäisen tyypin hypervisor-ohjelma on luotettavampi ja antaa suuremman suorituskyvyn kuin toisen tyypin hypervisor-ohjelma, koska se ei sisällä käyttöjärjestelmän kaikkia ominaisuuksia, vaan on tehty juuri virtualisointikäyttöä varten. Ensimmäisen tyypin hypervisortoteutuksista esimerkkejä ovat Citrix Xenserver, VMware ESX ja Hyper-V. (Buytaert ym. 2007, 16–19; Kivimäki 2009, 1201.)

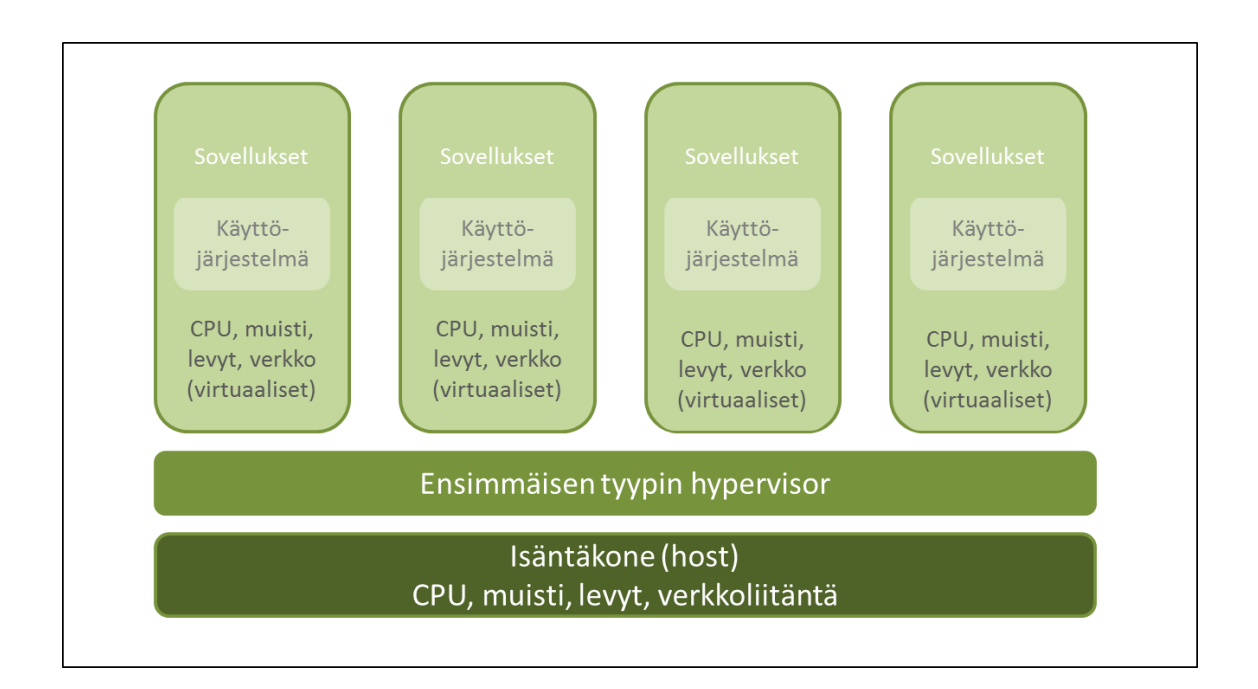

*KUVIO 3. Ensimmäisen tyypin hypervisor-ohjelma toimii suoraan laitteiston päällä.*

Kuten kuvio 4 osoittaa, toisen tyypin hypervisor-ohjelma asennetaan isäntäkoneen käyttöjärjestelmän päälle ja se toimii kuten mikä tahansa sovellus. Tällöin kyseessä on ohjelmistopohjainen eli käyttöjärjestelmäpohjainen virtualisointi. Tietokoneeseen asennettu isäntäkäyttöjärjestelmä hallinnoi fyysisen laitteiston ja sovellusten välistä tiedonsiirtoa. Toisen tyypin hypervisor-ohjelmasta voidaan käyttää myös nimitystä Virtual Machine Monitor (VM monitor tai VMM). VMM luo virtuaalikoneita ja hallitsee niiden pääsyä laitteiston resursseihin. Virtuaalikoneen suorituksessa luodaan virtuaalinen tietokone (guest), joka käynnistetään virtuaalikoneen sisältävän tiedoston avulla. Esimerkkejä tästä toteutustavasta ovat Microsoftin Virtual Server 2005 ja VMwaren GSX Server. (Buytaert ym. 2007, 16–19; Kivimäki 2009, 1201; Heino 2010, 61.)

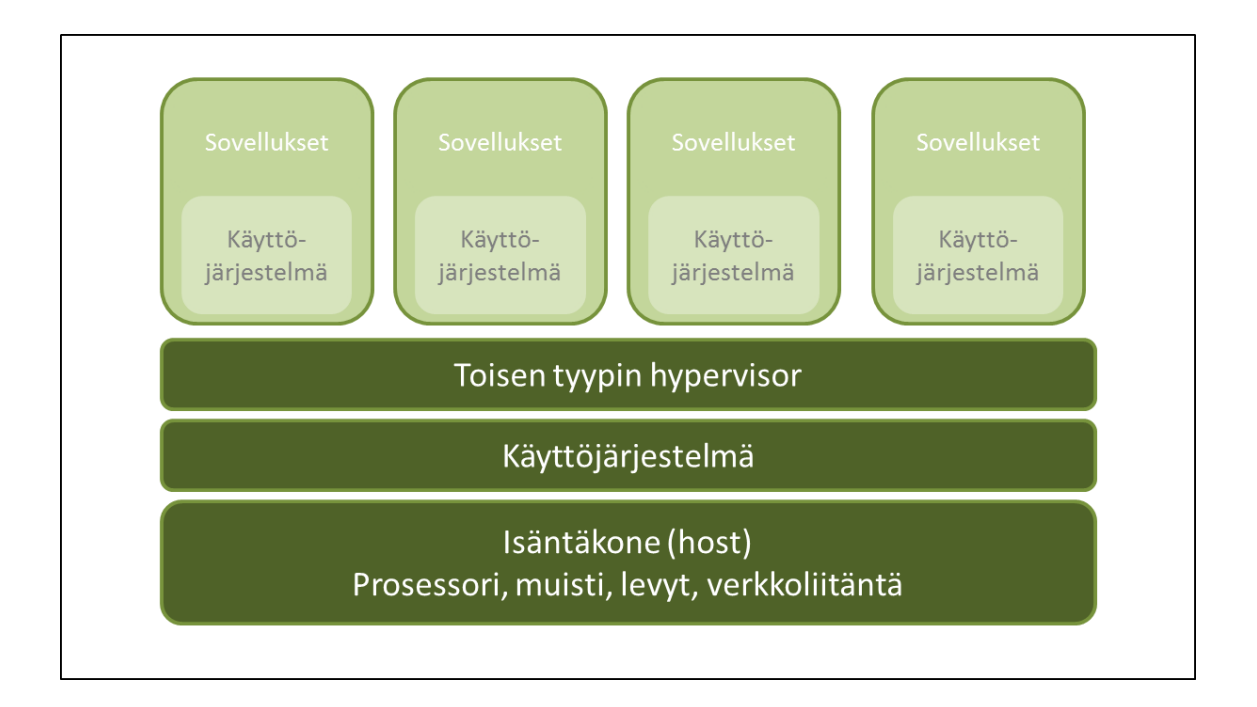

*KUVIO 4. Toisen tyypin hypervisor-ohjelma toimii isäntäkoneen käyttöjärjestelmän päällä.*

Isäntäkoneen suorittama prosessori-, muisti-, tallennus- ja oheislaitepalveluiden simulointi voi olla täyttä (full virtualization) tai osittaista (paravirtualization). Täydessä virtualisoinnissa hypervisor-ohjelma voi ajaa virtuaalikoneen käyttöjärjestelmää täysin muuttumattomana. Osittaisessa virtualisoinnissa isäntäkone tarjoaa laitteiston simuloinnin sijaan virtuaalikoneelle API-rajapinnan. Tätä rajapintaa se käyttää kutsuakseen hypervisor-ohjelmalta laitteistopalveluita. Osittaisessa virtualisoinnissa virtuaalikoneen käyttöjärjestelmää pitää muokata, jotta hypervisor-ohjelman rajapintaa pystytään käyttämään. Hypervisor-ohjelma voi olla myös käyttöjärjestelmän ominaisuus, jolloin ensin käynnistetään käyttöjärjestelmä, sitten nostetaan sen sisältämä hypervisor-ohjelma pystyyn ja lopuksi virtuaalikoneet hypervisorin päälle. Tätä kutsutaan ohjelmistopohjaiseksi eli käyttöjärjestelmäpohjaiseksi virtualisoinniksi. Laitteistoavusteinen virtualisointi toteutetaan prosessorissa. Se on yhdistelmä täyttä- ja osittaista virtualisointia. Samoin kuin täydessä virtualisoinnissa, virtuaalikoneiden käyttöjärjestelmä voidaan asentaa muuttumattomana. AMD:n virtualisointituki on nimeltään AMD-V ja Intelin VT. (Buytaert ym. 2007, 22–23; Heino 2010, 60–61.)

IT-ympäristön palveluiden tulee olla saatavilla katkottomasti. Puhutaan korkeasta käytettävyydestä (High Availability). Korkea käytettävyys on tärkeää perinteisessä palvelinympäristössä, mutta erityisen tärkeää se on virtualisoidussa ympäristössä. Koko IT-ympäristö voidaan suunnitella esimerkiksi siten, että kaikki sen osat kahdennetaan. Yksi teknologia korkean käytettävyyden saavuttamiseksi on palvelimien klusterointi. Klusterointi parantaa IT-ympäristön vikasietoisuutta ja helpottaa ylläpitoa. Klusteroinnissa palvelimet kytketään yhteen ryppääseen, jossa ne työskentelevät yhdessä luoden kuvitelman yhdestä koneesta. Yhtä fyysistä konetta klusterissa kutsutaan noodiksi. Kun virtuaalikoneiden data on tallennettu keskitettyyn levyjärjestelmään, voidaan klusteroidussa ympäristössä siirtää käynnissä oleva virtuaalikone toiselle isäntäkoneelle. (Alila & Salminen 2008, hakupäivä 10.12.2010; Kappel, Velte & Velte 2009, 90.)

#### <span id="page-14-0"></span>**2.3 Palvelinvirtualisointiratkaisuja**

Virtualisointiohjelmistoja tarjoavalla VMwarella on vahva asema palvelinvirtualisointimarkkinoilla. Kuvio 5 esittää, kuinka Mextin tekemän tutkimuksen mukaan VMwaren ESX on suosituin virtualisointialusta sekä yrityksissä että julkisella sektorilla. Microsoft on noussut yhdeksi VMwaren haastajaksi Hyper-V virtualisointiratkaisullaan. Merkittävinä toimijoina palvelinvirtualisoinnin markkinoilla ovat myös Citrix XenServer-tuottellaan sekä Free Vmware Server.

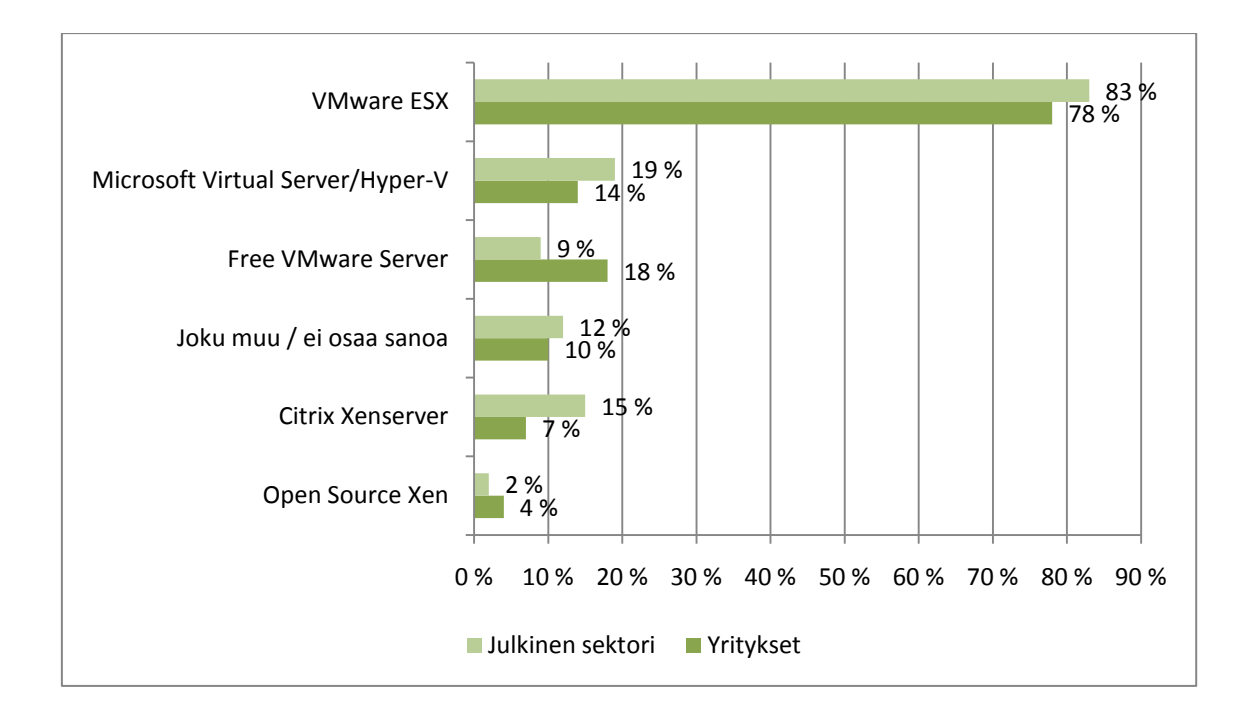

*KUVIO 5. Yritysten ja julkisen sektorin käyttämät palvelinvirtualisointituotteet 2009 (Mext 2009, hakupäivä 19.11.2010).*

## **VMware ESX Server**

ESX Server on VMwaren virtualisointituote, joka on kehitetty erityisesti yritysmaailman tarpeisiin. ESX Server ei tarvitse toimiakseen erillistä käyttöjärjestelmää, vaan se toimii suoraan virtualisointikerroksella. ESX Serverin tukemia virtuaalikoneiden käyttöjärjestelmiä ovat muun muassa Microsoftin Windowsin useat versiot, Red Hat Linux, SUSE Linux ja Ubuntu Linux.

## **Citrix XenServer**

XenServer on Citrixin tarjoama virtualisointiratkaisu. Se perustuu Xenhypervisoriin, jolloin virtuaalikoneiden suorituskyky on lähellä fyysisen laitteiston suorituskykyä. Valmistajan mukaan XenServer on suunniteltu skaalautumaan yksinkertaisista ympäristöistä aina suurimpiin datakeskuksiin.

## **KVM**

Avoimen lähdekoodin KVM (Kernel Based Virtual Machine) on rakennettu Linuxin ytimeen. Se tukee täyttä virtualisointia ja rajoitetusti paravirtualisointia Linuxja Windows -asiakaskäyttöjärjestelmille.

16

#### <span id="page-16-0"></span>**2.4 Virtualisoinnin hyödyt**

Virtualisoinnin suurimmat hyödyt organisaatioille tulevat ympäristöystävällisyydestä ja kustannustehokkuudesta. Fyysisien palvelimien käyttöaste saattaa olla vain muutaman prosentin. Virtualisoimalla saadaan käyttöastetta nostettua ja palvelimien resurssit tehokkaammin hyödynnettyä. Säästöä syntyy laitekustannuksissa, konesalien kehikkotiloissa, energiankulutuksessa ja jäähdytyskuluissa. (Hämäläinen 2009b, 54–55.)

Pikavedokset (snapshot) ovat virtuaalipalvelimesta otettuja tilannekuvia esimerkiksi ennen uuden ohjelmaversion tai tietoturvapäivitysten asennusta. Jos asennuksessa tulee ongelmia, voidaan pikavedoksen avulla palata nopeasti takaisin sitä edeltäneeseen tilanteeseen. (Rousku 2008, hakupäivä 28.11.2010.)

Hyvinkin pieni yritys voi hyötyä virtualisoinnista. Esimerkiksi ohjelmistoyritys voi hyödyntää virtualisoinnin avulla kehitys- ja testausympäristöään joustavasti ja edullisesti. Testikäyttöön saadaan virtualisoinnin avulla palvelimia nopeasti käyttöön ilman ylimääräisiä laitekustannuksia. Asiakasympäristössä taas voidaan virtuaalikoneilla hoitaa kuormitus- ja käyttöönottotestaukset edullisesti ennen ottamista tuotantokäyttöön. (Hämäläinen 2009b, 54–55.)

Virtualisoinnin käyttö tuo oman kokemukseni mukaan monia etuja opetuskäytössä. Yhtä fyysistä konetta voi käyttää useampi opiskelija, jolloin jokaisella on oma, muista erillään oleva virtuaalikone. Virtuaalikoneet voidaan tallettaa sen hetkiseen tilaan ja käynnistää samasta lähtötilanteesta seuraavalla opetuskerralla. Harjoituksen alkutilanteeseen päästään helposti palauttamalla alkuperäinen tiedosto.

Virtuaaliympäristö voidaan suunnitella siten, että päivitykset eivät aiheuta palvelukatkoksia. Esimerkiksi VMwaren VMotion ja Microsoft Hyper-V:n Live Migration -toiminnot mahdollistavat tietyssä ympäristössä virtuaalikoneen siirron isäntäkoneelta toiselle ilman virtuaalikoneen sammutusta. Käyttäjä ei huomaa siirtoa, kun verkkoyhteyskin säilyy siirron ajan.

17

Virtualisointi nopeuttaa ja helpottaa uuden palvelimen käyttöönottoa. Uuden virtuaalipalvelimen luominen on nopeampaa verrattuna aikaan, mikä kuluu fyysisen palvelimen ostoprosessiin ja asentamiseen. Virtuaalipalvelimesta voidaan tehdä kopio (template), johon on asennettu valmiiksi tietyt perusasetukset. Tällaisen kopion avulla uuden palvelimen käyttöönotto on erittäin nopeaa. Myös palvelinympäristön siirto on helpompaa, kun raskaiden laitteiden sijaan tarvitsee siirtää vain virtuaalikoneen asennuskansio. (Ruest & Ruest 2009, 215.)

Mext tutki palvelinvirtualisoinnin käytön syitä vuosina 2007 ja 2009. Kuvio 6:n mukaisesti suurimmat syyt palvelinten virtualisointiin olivat molempina vuosina infrastruktuurikustannusten pienentäminen, hyötysuhteiden parantaminen sekä sovellusten käyttöönoton helppous ja jousto. Energiakustannusten pienentäminen oli noussut palvelinvirtualisoinnin käytön syyksi vuoden 2007 19 prosentista 33 prosenttiin vuonna 2009.

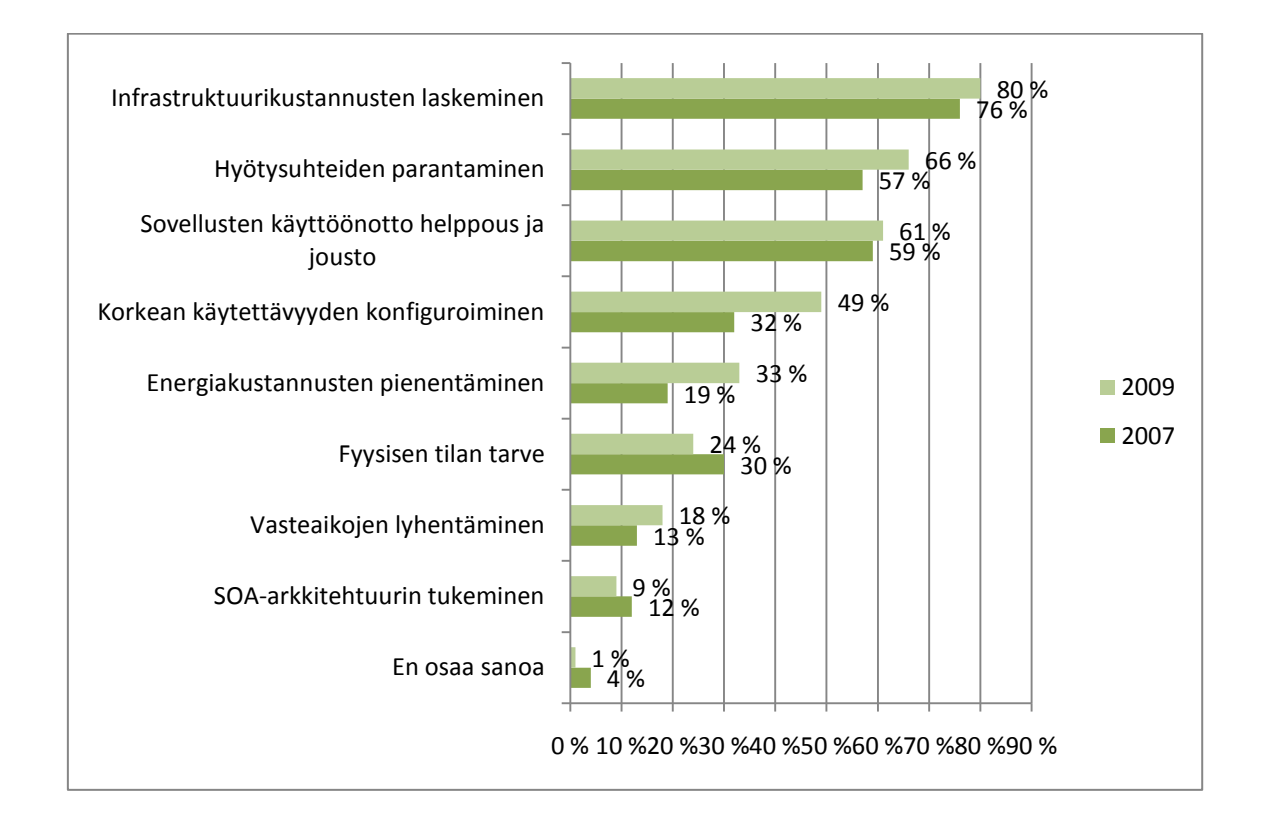

*KUVIO 6. Palvelinvirtualisoinnin käytön syyt (Mext 2009, hakupäivä 19.11.2010).*

Tietotekniikka-alalla puhutaan palvelujen siirrosta pilveen. Yritykset ja organisaatiot miettivät pilvipalveluiden soveltuvuutta omassa liiketoiminnassaan. Yksinkertaistettuna pilvipalvelut (cloud computing) ovat internetistä hankittua tietokonekapasiteettia, sovelluksia tai muita palveluja. Google Apps -ryhmätyövälineet ovat hyvä esimerkki pilvipalveluista. Organisaatio voi ostaa pilvipalveluna vain tarpeitaan vastaavan määrän esimerkiksi sovelluksen käyttöaikaa. Tuloksena on liiketoiminnan joustavuus pienemmin kustannuksin. Pilvipalvelut voivat olla palveluntarjoajan konesalista tarjoamat (public cloud), tai tarkoitettu vain yrityksen omaan käyttöön, jolloin puhutaan yksityisistä pilvipalveluista (private cloud). Yritys hyötyy yksityisistä pilvipalveluista muun muassa uusien palveluiden nopeamman käyttöönoton myötä. (Heino 2010, 54–55; Rousku 2010, hakupäivä 27.2.2011.)

Virtualisoinnilla on yksi tärkeimmistä rooleista pilvipalveluiden takana. Pilvipalveluiden tuottamiseen tarkoitettu palvelinkeskus saattaa koostua kymmenistätuhansista fyysisistä palvelimista, joissa on lukuisia virtuaalipalvelimia. Pilvipalvelut vaativat palvelinympäristön automatisointia ja skaalautuvuutta. Virtuaalikoneen luonti täytyy tapahtua muutamassa minuutissa, eikä siihen saa liittyä manuaalista työtä. Pilvipalvelujen yhteydessä puhutaankin provisioinnista, jolla tarkoitetaan laiteresursseista ja ohjelmistoista muodostettavia palveluja, jotka voidaan ottaa käyttöön automatisoitujen rutiinien varassa, eikä ylläpidon tarvitse osallistua prosessin hallintaan. Skaalautuvuutta virtualisointi tarjoaa siten, että jos palvelin ylikuormittuu, virtuaalikoneet voidaan siirtää uuteen vähemmällä käytöllä olevaan palvelimeen reaaliaikaisesti. (Jones 2008, hakupäivä 2.12.2010; IBM 2009, hakupäivä 3.12.2010; Rousku 2009, 48–49.)

#### <span id="page-18-0"></span>**2.5 Virtualisoinnin haasteet**

Virtualisoinnin hyödyt ovat kiistattomat, mutta ne eivät tule ilmaiseksi. Virtualisointi vaatii palvelimilta suorituskykyä ja varsinkin käyttömuistia. Koska virtualisoidut laitteistot ajavat useita virtuaalisia työmääriä, yksi tärkeimmistä pullonkauloista on käyttömuisti (Random Access Memory, RAM). Tästä syystä on tärkeää tarkastella myös 64-bittisten prosessorien tuomaa hyötyä virtualisoinnissa. 64-bittinen arkkitehtuuri voi käsitellä paljon enemmän muistikapasiteettia 32 bittiseen verrattuna ja tämä on oleellista virtualisoiduille laitteille, jotka vaativat suuria muistimääriä. (Ruest & Ruest 2009, 46.)

Vähänkään suuremman virtualisointiympäristön hallintaan ei riitä pelkät virtualisointiratkaisun mukana tulevat usein yksinkertaiset hallintatyökalut. Hallintaohjelmistot maksavat ja vaativat osaamista, mutta maksanevat itsensä takaisin virtuaaliympäristön hallinnan työmäärän vähenemisen myötä. (Hämäläinen 2010, hakupäivä 16.11.2010.)

Ohjelmistolisenssit tulevat maksamaan saman verran niin virtualisoidussa ympäristössä kuin perinteisessäkin palvelinympäristössä. Tosin ohjelmistotalot ovat vastaamassa virtualisoidun ympäristön lisensseihin hiomalla palvelinohjelmistojensa lisenssejä virtualisointiystävällisemmiksi. Lisenssiehdot kannattaa selvittää tarkkaan ja kirjata yksityiskohtaisesti kauppasopimukseen. Edistyneempien virtualisointiohjelmien lisenssit maksavat myös, eikä kerran valittua ratkaisua ole jälkeenpäin edullista muuttaa. Myös palvelinvastaavien koulutukseen kuluu aikaa ja rahaa. (Hämäläinen 2009b, 55–56.)

Hyvin suunniteltu virtualisointi tuo joustavuutta ja säästöjä, mutta automaattinen ongelmanpoistaja se ei ole. Säästöjä koskevissa laskelmissa on oltava tarkkana, sillä esimerkiksi käyttäjäkokemusta on vaikea mitata rahassa. Suunnitteluvaiheessa on hyvä selvittää sovellus- ja oheislaitetuki virtualisoidussa ympäristössä. Esimerkiksi palvelinohjelmistojen osalta puhe- ja videoliikennettä ohjaavat ohjelmistot ja erikoislaitteita käsittelevät ratkaisut ovat haasteellisia virtualisoituina. Huomioitavaa on, että myös tietoliikenteen on oltava kunnossa. (Vuokola 2010, hakupäivä 26.1.2011.)

Virtualisointiprojektit eivät aina yllä niihin tuottotavoitteisiin, jotka saatetaan asettaa liian optimistisesti luottaen virtualisointiratkaisuja tarjoavien tahojen ennusteisiin ja mittaustyökaluihin. Virtualisoinnin suunnittelussa tarvitaan realistisempi ajattelu, sekä sijoitettujen resurssien pidemmän tähtäimen tarkkailu. (Kauppi 2010, hakupäivä 16.11.2010.)

Useita virtuaalisia palvelimia sisältävästä palvelimesta tulee nopeasti kriittinen vikaantumispiste. Kun tietokoneeseen tulee fyysinen vika, vaikuttaa se kaikkiin siinä oleviin virtuaalipalvelimiin. Virtuaalipalvelimien helposta ja nopeasta luomisesta voi seurata se, että niiden hallinta karkaa käsistä. Fyysisten palvelimien maailmassa kärsitään siitä, että aina ei tiedetä, mitä sovelluksia kukin palvelin ajaa. Sama koskee virtuaalipalvelimia, mutta vielä laajemmassa mittakaavassa. Virtuaaliset palvelimet edellyttävät elinkaarensa hallintaa siinä missä fyysisetkin. (Mäntylä 2008b, hakupäivä 28.11.2010.)

Kaikkea ei kannata virtualisoida. Näitä ovat runsaasti laskentatehoa vaativat järjestelmät kuten tietokannat tai toiminnanohjausjärjestelmät. Myös erikoisia laitteistoratkaisuja käyttävät palvelimet voivat olla vaikeasti virtualisoitavissa. Yllätyksiä voi olla odotettavissa sovellusten kanssa, jotka pyrkivät sovittautumaan laitteiston kapasiteettiin kuten esimerkiksi Exchange 2007, joka säätää toimintaansa laitteistoresurssien mukaan. (Hämäläinen 2010, hakupäivä 16.11.2010.)

Virtualisointi lupaa yrityksille käytettävyyttä, kustannussäästöjä ja helppoutta. Asia ei kuitenkaan ole niin yksinkertainen ja mustavalkoinen. Virtualisointi edellyttää osaavaa suunnittelua, liiketoiminnan ymmärtämistä ja panostamista loppukäyttäjäkokemukseen. Virtualisoidun ympäristön suunnittelijoilla on oltava selvä visio siitä, mitä, miten ja miksi tuotetaan. (Mäntylä 2008b, hakupäivä 28.11.2010.)

Suunnittelua tarvitaan myös virtuaaliympäristön tietoturvan takaamiseksi. Linjaaho (2010, 6) kirjoittaa artikkelissaan, kuinka tutkimusyhtiö Gartnerin mukaan jopa 60 prosenttia virtuaalipalvelimista on tietoturvaltaan heikompia kuin fyysiset palvelimet. Syy ei ole kuitenkaan itse virtuaalitekniikan vaan huonon suunnittelun ja toteutuksen. Virtualisoinnilla haetaan kustannussäästöjä jolloin tietoturvaasiat saattavat jäädä sivuseikaksi. Samat suojaratkaisut kuin perinteisessäkin ympäristössä voidaan ottaa käyttöön myös virtualisoidussa ympäristössä, mutta se vaatii perehtymistä asiaan.

21

Kuvio 7 osoittaa, että Mextin tutkimuksen mukaan yli puolet suomalaisista keskisuurista ja suurista organisaatioista piti virtualisointiteknologioiden tuomia tietoturvahaasteita hyvin todennäköisinä. Neljännes vastaajista ei kuitenkaan ollut huolissaan tietoturvauhkista.

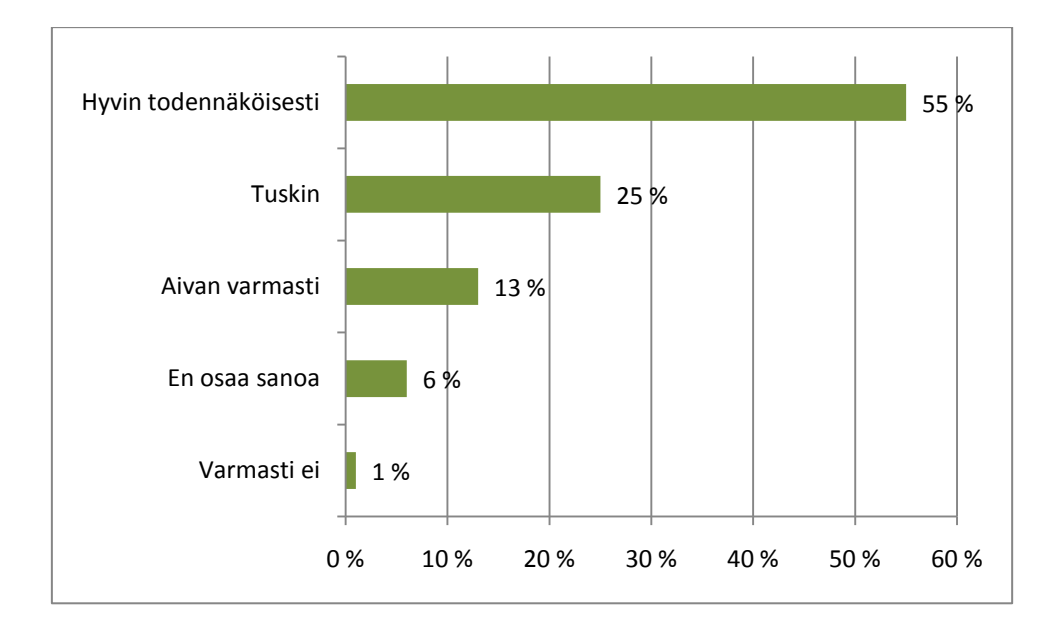

*KUVIO 7. Virtualisointiteknologioiden tuomien tietoturvahaasteteiden todennäköisyys (Mext 2009, hakupäivä 19.11.2010).*

# <span id="page-22-0"></span>**3 VIRTUALISOINNIN KÄYTTÖ ORGANISAATIOSSA**

Virtualisoinnin käytön tutkiminen organisaatioissa lähti kiinnostuksesta ottaa selvää siitä, miten virtualisointia työssään käyttävät ammattilaiset näkevät omasta kokemuksestaan virtualisoinnin hyödyt ja haasteet. Tutkimusongelmana oli, että miten virtualisointia hyödynnetään organisaatioissa ja mitkä ovat sen hyödyt ja haasteet.

## <span id="page-22-1"></span>**3.1 Johdanto tutkimukseen**

Tutkimuksessa tarkasteltiin laadullisen tutkimuksen avulla Oulussa toimivien organisaatioiden edustajien kokemuksia ja näkemyksiä virtualisoinnin käytöstä sekä sen tuomista hyödyistä ja haasteista. Tutkimuksen pääasiallisena tavoitteena oli siis selvittää virtualisoinnin käyttö, hyödyt, haasteet ja tulevaisuuden näkymät ammattilaisten silmin.

Tutkimuksen taustamateriaalina toimi tämän opinnäytetyön virtualisoinnin perusteet -luku, jossa selvitettiin kirjallisten- ja verkkolähteiden avulla, mitä virtualisointi on, mitkä ovat sen keskeisimmät hyödyt ja haasteet. Tutkimusta varten haastateltiin neljää henkilöä, joilla on kokemusta virtualisoinnista oman työnsä kautta. Haastatellut henkilöt edustivat kahta suurehkoa oululaista organisaatiota sekä yhtä kansainvälisesti toimivaa yritystä.

Haastattelua varten laadittiin tukikysymyksiä (liite 1). Tukikysymykset lähetettiin tutustumista varten haastateltaville ennen haastattelua. Kaikki haastattelut antoivat vastaukset suurimpaan osaan listan kysymyksistä.

## <span id="page-23-0"></span>**3.2 Tutkimuksen toteutus**

Tutkimusmenetelmäksi valittiin laadullinen tutkimusmenetelmä. Tutkimuksessa haluttiin teemahaastattelujen avulla selvittää virtualisointia työssään hyödyntävien ammattilaisten kokemuksia ja näkemyksiä.

Haastattelut toteutettiin henkilöhaastatteluina. Haastateltaviin otettiin aluksi yhteys puhelimitse, jossa heille selvitettiin, mistä tutkimuksessa on kyse ja kysyttiin halukkuutta osallistumiseen. Sen jälkeen haastateltaville lähetettiin sähköpostitse kutsu, jossa selvitettiin haastattelun aihe ja tarkoitus (liite 2). Haastatteluista yksi tehtiin Oulun seudun ammattikorkeakoulun tiloissa ja muut henkilöiden toimipaikoilla. Haastattelut äänitettiin haastateltavien luvalla.

Haastateltavina olivat järjestelmäasiantuntija Jarmo Heikkinen Oulun tietotekniikasta, Systems Engineer Jari Mikkilä Proact Finland Oy:stä sekä pääsuunnittelija Tomi Leppikangas ja ATK-suunnittelija Mika Ollikainen Oulun Yliopiston tietohallinnosta.

Haastateltavat valikoitiin oululaisista yrityksistä, jotka käyttävät toiminnassaan palvelimia. Kaksi haastateltavaa löytyi päättelemällä, että sen alan organisaatiolla luultavasti on virtualisointiratkaisu käytössä ja siitä kokemusta. Haastatteluvalintoihin ei vaikuttanut se, mitä virtualisointiratkaisua organisaatio käyttää. Organisaatioiden WWW-sivuilta löytyi yhteystiedot, jota kautta haastatteluista sopiminen tapahtui. Yksi kontakteista toteutui, kun asia tuli puheeksi tuttavan kanssa. Esittely haastatteluun osallistuneista organisaatioista on liitteenä (liite 3).

Haastattelut kestivät kukin noin 40 minuuttia. Haastattelut litteroitiin sana sanalta -tarkkuudella, jonka jälkeen ne analysoitiin. Analysoinnin apuna käytettiin kysymyslistaa, jonka mukaan haastattelut pääpiirteittäin kulkivat (liite 1). Tutkimuksen tulokset on kerrottu yleisellä tasolla, ettei organisaatiota voida tunnistaa vastauksesta.

24

## <span id="page-24-0"></span>**3.3 Tulokset**

Ensimmäiseksi tutkimuksessa selvitettiin, miten virtualisointia haastateltavien organisaatiossa hyödynnetään, mitä tuotetta heillä käytetään, sekä kauanko virtualisointi on ollut käytössä. Toisena asiana selvitettiin virtualisoinnin hyödyt ja haasteet. Kolmantena tutkimuksessa selvitettiin, miltä tulevaisuus virtualisoinnin suhteen näyttää ja viimeiseksi osaaminen ja ammattitaitoisen työvoiman saanti.

## <span id="page-24-1"></span>**3.3.1 Virtualisoinnin hyödyntäminen**

Yksi tutkimuksessa mukana oleva yritys hoitaa virtualisointia asiakkaiden palvelinsaleissa. Kahdella muulla tutkimuksessa mukana olevalla on omat palvelinsalit. Organisaatiot hyödynsivät mm. palvelinvirtualisointia, sovellusvirtualisointia, työasemavirtualisointia sekä tallennusvirtualisointia. Yksi haastateltavista kertoi palvelinvirtualisoinnin olevan tänä päivänä jo "business is usually" eli ei mikään erikoisjuttu.

Tällä hetkellä kun me palvelinlaitteita tarjotaan meidän asiakkaille niin ei me rautapalvelinta edes lähdetä tarjoamaan. Pitää olla oikeasti hyvä perustelu siihen jos ne haluavat rautapalvelimen. Kyllä se on perusjuttu, että virtuaalipalvelinta tarjotaan asiakkaalle.

Kaikilla haastatelluilla oli kokemusta VMwaren virtualisointituotteesta. VMwarea pidettiin markkinajohtajana ja edelläkävijänä virtualisoinnissa. VMwareen oltiin edelleen tyytyväisiä ja sen tulevia ominaisuuksia kehuttiin. Hyper-V:n mainittiin olevan jäljessä VMwaresta etenkin hallintaominaisuuksiltaan. KVM:n sanottiin olevan halpa, mutta siitä puuttuu ominaisuuksia, joita muilla alustoilla on tarjottavana. Koettiin, että kun kerran on virtualisointiratkaisu valittu, sitä on iso työ lähteä myöhemmin muuttamaan. Markkinoita kuitenkin seurataan ja ollaan kiinnostuneita tuotekehityksestä.

Kaksi tutkimukseen osallistuneista organisaatioista oli käyttänyt virtualisointia viitisen vuotta. Aluksi sitä oli lähdetty testaamaan kokeiluperiaatteella kustan-

nussäästöt mielessä. Toisaalta tuolloin oli epäilyksiä siitä, toimiiko virtualisointi ja minkä verran virtualisoidut palvelimet kestävät kuormitusta.

## <span id="page-25-0"></span>**3.3.2 Virtualisoinnin hyödyt ja haasteet**

Haastateltavat olivat yhtä mieltä siitä, että virtualisoinnilla haetaan pääasiassa rahan säästöä. Eräs haastateltavista sanoi:

Tää on ihan selvä juttu, että rahan säästöähän tässä haetaan. Ja voisin veikata, että jos se ei silloin ihan alkuvaiheessa ollut ajava voima minkä takia sitä lähdettiin tekemään, mutta kyllä se nyt on aika selkeä juttu. Kustannussäästöt on selkeesti se juttu.

Yhdeksi suurimmaksi virtualisoinnin hyödyksi nähtiin energian säästö. Kun puhutaan Green-IT:stä ja ilmastonmuutoksesta, on selvää, että fyysisten koneiden vähentäminen ja siten sähkönkulutuksen pieneneminen säästää ympäristöä. Kun sama palvelinmäärä on saatu pienempään tilaan, säästetään myös toimitilakustannuksissa. Fyysisten koneiden ylläpito maksaa, hankintaprosessi on aikaa vievää ja huoltosopimukset kalliita.

Oulun Tietotekniikka (2009, hakupäivä 22.11.2010) on laskenut säästäneensä (vuoden 2005 tasoon verrattuna) palvelinten virrankulutukseen ja jäähdytykseen käytetystä sähköenergiasta 1 280 MWh neljän vuoden aikana. Rahallisesti säästö on noin 85 000 euroa ja hiilidioksidipäästöt 295 tonnia pienemmät.

Joustavuus nähtiin isona etuna palvelinten virtualisoinnissa. On paljon helpompaa toimittaa palvelin asiakkaalle virtuaalisena kuin fyysisenä. Kun asiakkaalle on luvattu fyysinen palvelin 4 – 8 viikossa, voidaan virtuaalipalvelin toimittaa noin viikossa. Joustavuuteen liitetään myös käyttöönoton helppous. Uudet virtuaalikoneet voidaan pystyttää nopeasti kopiota (template) käyttämällä. Asiakas hyötyy siitä siten, että kun vuokrataan perinteisellä mallilla palvelimia, asiakas on joutunut sitoutumaan kolmeksi vuodeksi laitteen käyttöön. Virtuaalisissa palvelimissa voidaan tarjota lyhyitä, jopa muutaman kuukauden pituisia sopimuksia.

Myös toimintavarmuus paranee virtualisoinnin myötä. Klusteroidussa ympäristössä yhden virtuaalikoneita pyörittävän fyysisen koneen rikkouduttua samat palvelut kyetään pitämään pystyssä jäljellä olevilla koneilla. Tämä vaatii esimerkiksi kolme konetta hieman ylimitoitettuna, jolloin yhden koneen rikkouduttua palvelut pyörivät kahdessa jäljelle jääneessä koneessa.

Virtualisointi helpottaa muun muassa ajuriversioiden hallintaa. Fyysisten koneiden suhteen huolimatta standardiraudan käytöstä ajuriongelma tulee helposti vastaan jo parin vuoden ikäisissä koneissa. Virtuaalisissa koneissa ei ole tätä ongelmaa. Virtuaalikoneita hallitaan keskitetysti konsolilla, jolloin päästään kaikkiin palvelimiin kiinni. Hallinta nähtiin helpommaksi virtuaaliympäristössä jo pelkästään virtualisointiratkaisun mukana tulevilla työkaluilla. Lisäksi eri valmistajilta on saatavilla monenlaisia lisätyökaluja.

Yhdeksi huomattavaksi hyödyksi virtualisoidussa ympäristössä mainittiin käynnissä olevan virtuaalipalvelimen siirto isäntäkoneesta toiseen. Haastattelussa kerrottiin esimerkki, jossa yhden koneen alkaessa käydä ylikierroksilla se siirretään automaattisesti toiselle isäntäkoneelle. Jos alusta vikaantuu, se voidaan laittaa tiettyyn tilaan, jolloin järjestelmä itse siirtää virtuaalikoneet rikkoutuneesta laitteesta pois. Tällöin isäntäkoneen voi rauhassa käynnistää uudestaan eivätkä loppukäyttäjät huomaa siirtoa. Tämä vaatii kuitenkin tiettyä ympäristöä, kuten keskitettyä tallennusjärjestelmää, mutta on täysin mahdollista ja hyväksikoettua tekniikkaa.

Vanhojen palvelimien virtualisointi koettiin myös hyödylliseksi. Kun vanhan koneen takuu on mennyt umpeen, on sopiva hetki virtualisoida se. Tällöin usein joudutaan asentamaan käyttöjärjestelmä uusiksi, mutta sillä tavoin saadaan palvelimelle jatkoaikaa eli joustavuutta ja vaihtoehtoja toimintaan. Virtualisoinnissa kerrottiin olevan myös se etu, että virtualisoituina palvelimia on helpompi siirrellä ja yhdistää.

Virtualisoinnin suhteen koettiin myös haasteita. Esimerkiksi raskaat tietokantapalvelimet, joiden prosessorikuorma on kokoajan 50 prosentin luokkaa, kannattaa jättää fyysiseksi palvelimeksi. Mainittiin myös, että kaikkea ei kannata, eikä pysty virtualisoimaan. Palvelimissa voi olla fyysisiä laitteita, joita ei voi ottaa käyttöön virtuaalikoneissa.

Virtuaalikoneiden käyttöönoton helppouden huonona puolena saattaa seurata suuri virtuaalikoneiden määrä, joista myöhemmin ihmetellään, että mikä niiden tehtävä alun perin olikaan ja ovatko kaikki asetukset ja tietoturva-asiat määrittelyn mukaisia. Virtuaalikoneiden elinkaaren hallinta nähtiin siis suurena haasteena. Riskinä voi olla, että virtuaalikoneita tekevät henkilöt, jotka eivät tiedä riittävästi asioista. Kerrottiin myös, että vikatilanteessa voi joutua käymään keskustelua siitä, johtuuko vika virtualisoinnista vai jostakin muusta syystä.

Tallennusympäristön suunnittelu nähtiin tärkeänä asiana virtualisoidussa ympäristössä. Siinä ei kannata säästellä, eikä tehdä "tee se itse" -viritelmiä. Jos pyöritetään pariakymmentä virtuaalikonetta yhdessä fyysisessä palvelinlaitteessa, levy ei saa olla hidas. Tallennusympäristön suunnittelussa kannattaa ajatella myös tulevaisuuden tarpeita, ettei tule myöhemmin asian suhteen hankaluuksia. Tallennusympäristön aliarvioimisesta saattaa seurata, että koko virtualisointiympäristöstä tulee käyttökelvoton. Haastetta tulee myös levyjärjestelmän seuraamisesta ja siitä, että virtuaalikoneet ovat sijoiteltu oikein tallennusympäristössä. Datamäärän kasvusta johtuen levyjärjestelmällä on iso rooli ja sen suorituskyvyn seuraamisella. Jos yksi fyysinen kone hajoaa, saattaa samalla hajota parikymmentä virtuaalipalvelinta. Valvontajärjestelmien ja valvontatyökalujen kehittäminen on siis tärkeää vikatilanteiden ennakoimiseksi.

Varmuuskopiointi mainittiin myös yhtenä haasteena. Varmuuskopiot ovat tärkeitä monissa ympäristöissä ja niistä pitää huolehtia myös virtuaaliympäristöissä. Suuret datamäärät vaativat huomioonottamista verkkokonfiguraatioiden puolelta. Virheet aiheuttavat verkon hidastumista ja isäntäkoneet saattavat käydä kuumina varmistuksia ajettaessa.

Haasteita saattaa tulla vastaan joidenkin korttipalvelimien toimivuuden kanssa. Jos yritetään laittaa kahteen fyysiseen koneeseen liian monta virtuaalikonetta, fyysiset koneet tukehtuvat. Tässäkin asiassa esisuunnittelu nähtiin tärkeänä, ettei tule alimitoitettua laitteiston määrää, vaan suunniteltua tarkkaan, miten laitteita kuormitetaan. Virtuaaliympäristö saadaan helposti monimutkaiseksi, jossa on paljon liikkuvia osia ja niiden hallintaan vaaditaan koulutusta. Nähtiin, että vähintään yhden henkilön organisaatiossa tulee saada jonkinasteista koulutusta ympäristön hallinnasta.

Vaikka säästöjä tulee sähkönkulutuksessa ja fyysisen raudan pienemmässä määrässä, virtualisoinissa on kuitenkin omat kulunsa. Virtuaalikoneet tarvitsevat lisenssit samalla tavalla kuin fyysisetkin. Koettiin, että lisenssiasiat ovat välillä olleet todella sekaisin. Etenkin raudan hankinta, järjestelmän opiskelu ja ylläpito maksaa. Virtuaaliympäristön pysytys ei ole ilmaista.

Virtualisoinnin ei nähty tuovan kovin suuria tietoturvaongelmia, kun huolehditaan tietyt periaatteet, kuten esimerkiksi isäntäkoneen laittaminen palomuurin taakse ja suojatun protokollan käyttäminen virtuaalikoneiden hallinnointiin. Murtautumista fyysiselle koneelle ja sitä kautta virtuaalikoneille ei pidetty todennäköisenä riskinä. Osaamattoman ylläpidon mainittiin olevan suurin tietoturvariski.

## <span id="page-28-0"></span>**3.3.3 Virtualisoinnin tulevaisuus**

Haastateltavien mukaan virtualisoinnin kasvun odotetaan jatkuvan lähivuosina. Hyödyt nähtiin sen verran suurina, että virtualisoinnin käyttö tulee laajentumaan siitä, mitä se nyt on. Esimerkkinä kerrottiin ympäristö, jossa toimipisteitä olisi Suomen laajuisesti ja yhteen paikkaan keskitettäisiin iso virtuaaliympäristö, jossa käyttäjien kaikki työpöydät sijaitsisivat. Työntekijöillä olisi käytössään vanhat koneet tai kevyet asiakaspäätteet, jotka ottaisivat yhteyden keskitettyyn palvelimeen. Työpöytä, toimisto-ohjelmat ja webselaimet pyörisivät tässä virtualisoidussa työpöydässä. Kun sitten työntekijä pistäisi päätteen kiinni ja menisi toiseen toimipisteeseen, sama työpöytä olisi myös siellä käytettävissä. Tosin pullonkaulana tässä visiossa olisi verkon viiveajat, mikäli työpöytää käytettäisiin esimerkiksi Kiinasta.

VMwaren etumatkaa muihin ympäristöihin pidettiin ymmärrettävänä uranuurtajan asemana. VMwarella nähtiin olevan hienoja innovaatioita myös tulevaisuuden varalle. Kuitenkin koettiin myös esimerkiksi KVM:n ja Hyper-V:n tulevan kovaa vauhtia perässä. Kilpailua eri tuotteiden välillä pidettiin hyvänä, koska silloin VMware markkinajohtajana joutuu olemaan varpaillaan. Lisäksi oltiin sitä mieltä, että kaikilla isoilla virtualisointiratkaisujen tarjoajilla tulee olemaan omat tietyt asiat, joissa ne ovat hyviä ja kaikki yhdessä täydentävät toisiaan.

Sovellusvirtualisointia pidettiin kovana juttuna tulevaisuudessa. Haastateltavissa oli myös niitä, jotka olivat miettineet pilvipalveluita ja sitä, miten pysyä kilpailukykyisenä, kun palvelut menevät pilveen.

## <span id="page-29-0"></span>**3.3.4 Osaavan työvoiman saanti**

Haastatellut henkilöt olivat yleisesti sitä mieltä, että osaavan työvoiman saanti ei ole tänä päivä ongelma. Ehkä aikaisemmin näin on ollut, mutta nykyään avoimiin paikkoihin saattaa olla satamäärin pääasiassa hyviä hakijoita.

Jatkuvaa kouluttautumista ja kurssien käymistä pidettiin kuitenkin tärkeänä alan nopean kehityksen takia. Toisaalta nähtiin, että virtuaalisoitu ympäristö on helppo oppia, ja jos tulee ongelmia, tietotaitoa voi ostaa myös organisaation ulkopuolelta. Etenkin esimerkiksi ympäristön pystyttämisvaiheessa voidaan helpostikin ottaa ulkopuolista apua, kun tiedetään, että oma osaaminen ei riitä.

#### <span id="page-29-1"></span>**3.4 Tutkimuksen johtopäätökset**

Tehdyssä tutkimuksessa kävi ilmi, että haastateltavat näkivät virtualisoinnin suurimpana hyötynä kustannustehokkuuden. Tämä ja moni muu haastattelussa esiin tullut asia oli todettavissa myös opinnäytetyön lähteinä toimineiden kirjallisten- ja verkkolähteiden perusteella. Palvelinvirtualisointi oli tutkituissa organisaatioissakin se käytetyin virtualisointimuoto. Työpöytävirtualisointi oli vasta kokeiluasteella. Myös virtualisointiratkaisuina käytettiin etupäässä VMwaren tuotteita, jotka Mextin mukaan johtavat markkinoita 80 prosentin osuudella. Tutkimuksessa tuli esille, että kerran valittua virtualisointialustaa ei helposti lähdetä kustannusten vuoksi enää muutamaan.

Suurimmaksi syyksi virtualisointiin nähtiin rahan säästö. Alkuvaiheessa varsinkin se oli ollut suorastaan "ajava voima". Rahaa säästyy paitsi laitehankinnoissa, myös energiakuluissa. Oulun Tietotekniikan laskema 85 000 euron vuotuinen säästö energiakuluissa perustelee hyvin virtualisoinnin käytön. Kuten tietoperustassakin selvitettiin, myös tutkimukseen haastatellut näkivät toimintavarmuuden yhtenä virtualisoinnin hyödyistä. Eräässä organisaatiossa oli automatisoitu hyvin pitkälle se, kuinka ylikuormituksen sattuessa virtuaalikone siirtyy isäntäkoneelta toiselle.

Haastatellut ammattilaiset näkivät virtualisoinnissa huonojakin puolia. Esimerkiksi sen, mikä tuli esiin tietoperustassakin, että kaikkea ei kannata virtualisoida. Joissakin palvelimissa on paljon prosessoritehoa vaativia sovelluksia, jotka toimivat paremmin fyysisissä palvelimissa kuin virtuaalisissa. Myös varmuuskopiointi koettiin haasteena ja siinä nähtiin parantamisen varaa myös omissa järjestelmissä. Haastateltavat painottivat virtuaaliympäristön- ja tallennusjärjestelmän suunnittelua. Molempien suunnittelussa kannattaa heidän mielestään ottaa huomioon myös tulevaisuus. Liikaa kuormitettuna isäntäkoneet eivät toimi parhaalla mahdollisella tavalla ja datamäärällä on taipumus kasvaa jatkuvasti.

Haastatellut henkilöt eivät olleet kovin huolissaan virtualisoinnin tuomista tietoturvariskeistä. Toisin taas näkivät Mextin tutkimukseen vastanneista organisaatioista, joista yli puolet näki tietoturvariskien olevan todennäköisiä. Molemmissa tutkimuksissa katsottiin osaamattoman ylläpidon olevan suuri tietoturvariski.

Haastatellut olivat innostuneita ja kiinnostuneita työpöytävirtualisoinnista. Osassa organisaatioissa sitä oli jo varovaisesti kokeiltukin. Nähtiin kuitenkin parempana odotella enemmän käyttökokemuksien tuloksia, sekä tekniikan ja käytäntöjen kehittymistä ennen tuotantokäyttöön siirtymistä. Kaiken kaikkiaan haastattelut antoivat selvän kuvan siitä, miten virtualisointia käytetään, sekä mitä hyötyä ja mitä haasteita ammattilaiset siinä näkevät. Virtualisointi ei ole mikään erikoisjuttu, vaan palvelinsalien arkipäivää.

## <span id="page-31-0"></span>**4 MICROSOFT HYPER-V**

Hyper-V on Microsoftin vuonna 2008 julkaisema virtualisointialusta. Hyper-V:stä on kaksi versiota: Windows Server 2008 Hyper-V ja Microsoft Hyper-V Server 2008. Windows Server 2008 Hyper-V tulee vain 64-bittisten Windows Server 2008 -käyttöjärjestelmäversioiden mukana. Hyper-V voidaan ottaa käyttöön palvelimen roolina, jolloin se tukee jopa kahden teratavun keskusmuistia. (Microsoft Corporation 2009, hakupäivä 28.11.2010.)

Hyper-V:n keskeisiä ominaisuuksia ovat 64-bittinen hypervisor-pohjainen virtualisointi, kyky suorittaa 32- ja 64 -bittisiä virtuaalikoneita samanaikaisesti sekä pikavedokset, jotka tallettavat virtuaalikoneen tilan, datan ja laitteistokokoonpanon. Hyper-V tukee virtuaalikoneissa myös Linux-käyttöjärjestelmää. Pikavedoksia voi olla jopa 50 yhtä virtuaalikonetta kohden. Hyper-V:ssä on laaja virtuaalikoneiden muistituki sekä Microsoft Management Console (MMC) hallintalaajennus. (Microsoft Corporation 2009, hakupäivä 28.11.2010.)

Microsoft Hyper-V Server 2008 on erillinen, kevyt virtualisointipalvelinratkaisu. Se ei vaadi alleen käyttöjärjestelmää, vaan toimii itsenäisesti. Microsoft Hyper-V Server 2008 ei tue kaikkia edistyneempiä toimintoja, esimerkiksi suurempaa kuin 32 gigatavun muistia tai yli neljää prosessoria. Se sopii parhaiten perustason ympäristöihin, kuten palvelinten konsolidointiin ja järjestelmätestaukseen. Tuotteen voi ladata ilmaiseksi Microsoftin sivuilta osoitteesta http://www.microsoft.com/hyper-v-server. (Kivimäki 2009, 1232.)

Windows Server 2008 Hyper-V tarjoaa mahdollisuuden konfiguroida klusterin (Failover Clustering), jossa yhdistetään joukko palvelimia, joilla on yhteiset resurssit. Klusterointi voidaan toteuttaa sekä isäntäkone- että virtuaalikonetasolla. Klusteri-palvelu vaatii Windows Server 2008 Enterprise- tai Datacenter -palvelinkäyttöjärjestelmäversiot, noodien tulee olla samaa versiota samantyyppisellä asennuksella (täysi tai Core) ja kaikkien noodien pitää olla saman toimialueen jäseniä. (Alila & Salminen 2008, hakupäivä 10.12.2010.)

32

Klusterointi mahdollistaa Live Migration -toiminnon, jossa virtuaalikoneen voi siirtää klusterin noodilta toiselle palveluita häiritsemättä (kuvio 8). Live Migrationissa saman prosessorivalmistajan eri prosessoriversioiden käyttö on mahdollista. Klusterointi toteutetaan ottamalla aluksi Hyper-V -rooli käyttöön ja asentamalla ja konfiguroimalla Failover Clustering -ominaisuus. Sen jälkeen on otettava käyttöön CSV (Cluster Shared Volumes). CSV-tekniikka tarkoittaa sitä, että mikä tahansa klusterin noodista voi käyttää jaettua tallennustilaa ja kaikki noodit voivat isännöidä virtuaalikonetta riippumatta siitä, mikä noodi omistaa sen (Perriman 2009, hakupäivä 24.1.2011). Lopuksi asennetaan ja konfiguroidaan virtuaalikone klusteriin. (Tulloch 2010, 35.)

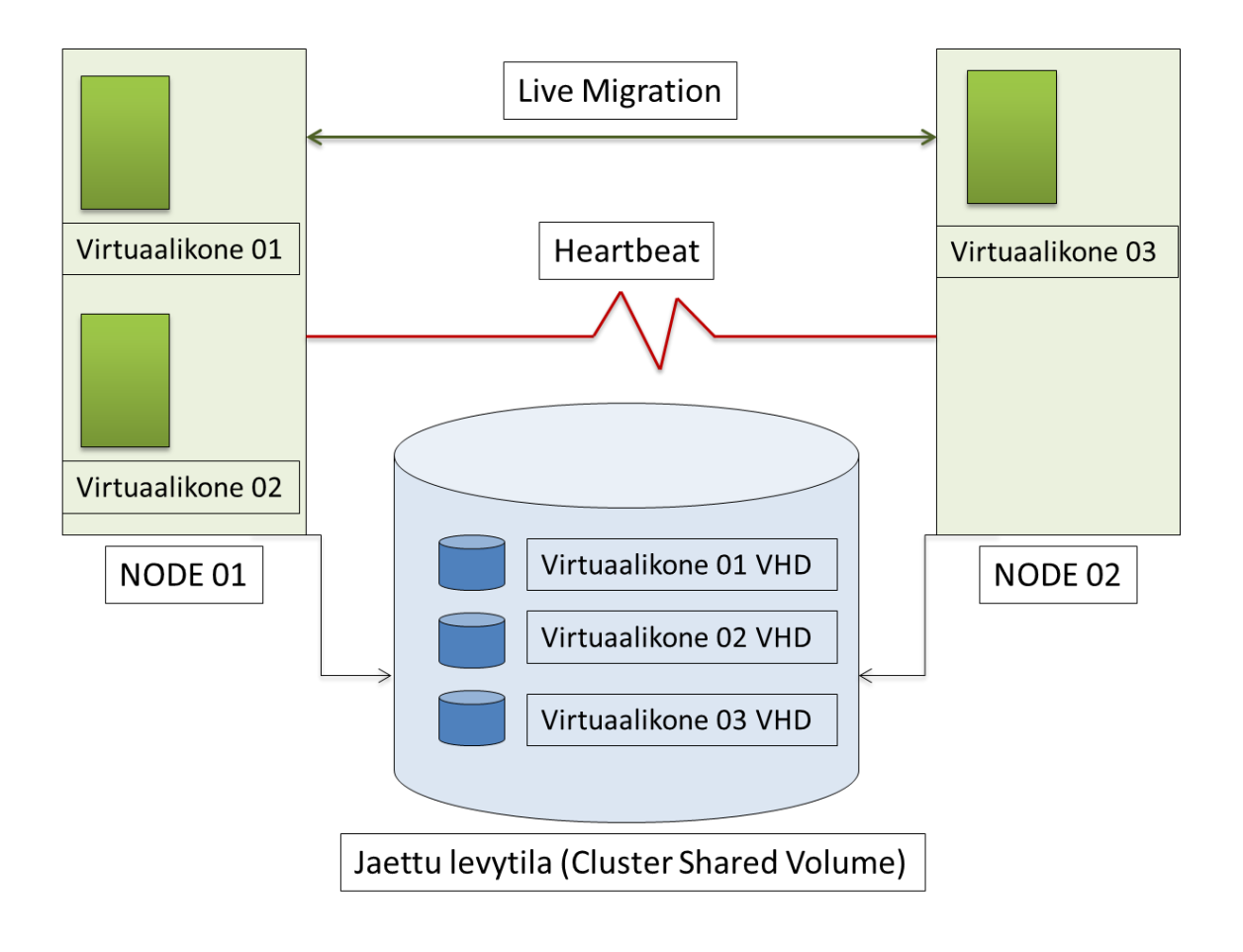

*KUVIO 8. Failover Clustering mahdollistaa Live Migration -toiminnon (Kuosa 2010a, hakupäivä 29.12.2010).*

Failover Clustering -ominaisuuden käytössä on huomioitava, että suurin määrä noodeja yhdessä klusterissa on 16, prosessorivalmistajan täytyy olla sama, käytössä sama jaettu tallennusjärjestelmä ja CSV virtuaalikoneiden levyjä varten. Live Migrationin liikenteelle täytyy olla osoitettu (dedicate) verkkokortti ja noodiparin välillä voi olla yksi yhtäaikainen Live Migration -toiminto (Laine 2009, hakupäivä 10.12.2010). Järjestelmässä voidaan käyttää Heartbeattarkkailutoimintoa, jolla saadaan automaattiset ilmoitukset virtuaalikoneen kaatumisesta tai lukkiutumisesta sekä aikasynkronointi isäntäkoneen ja virtuaalikoneen välille. (Tulloch 2010, 35.)

Hyper-V:n rakenteen mukaan myös isäntäkone on yksi virtuaalikone (kuvio 9). Tässä opinnäytetyössä selkeyden vuoksi tarkoitetaan virtuaalikoneella palvelinta, joka on luotu Hyper-V -virtualisoinnilla. Virtuaalipalvelimen riittävät resurssit suunniteltua käyttöä varten kannattaa ottaa huomioon jo käyttöönoton alkuvaiheessa, vaikka käyttömuistia ja levytilaa voi lisätä myöhemminkin. Mikäli keskitettyä tallennusjärjestelmää ei ole käytössä, kannattaa kuitenkin vähintään isäntäkone ja virtuaalikoneet laittaa eri levyille. Huomioitava on myös virtuaalikoneiden määrä: 30 virtuaalikonetta yhdellä RAID5-levyjärjestelmällä voi hidastuttaa koko ympäristöä. Levyjen nopeus kannattaa myös huomioida. Verkkoliitäntöjen riittävä määrä on asia, joka on otettava huomioon. Verkkoliitäntöjä suositellaan vähintään kaksi, joista toinen on hallintaan ja toinen virtuaaliverkkoa varten. On myös tärkeää, että ainoastaan virtuaalikoneilla on pääsy julkiseen verkkoon. Virtuaalipalvelimen toiminnan ja suorituskyvyn valvonnan sekä varmistusratkaisun miettiminen on tärkeää sujuvan käytön kannalta. (Auvinen & Reimaa 2010, hakupäivä 29.1.2011; Kuosa 2010b, hakupäivä 29.1.2011.)

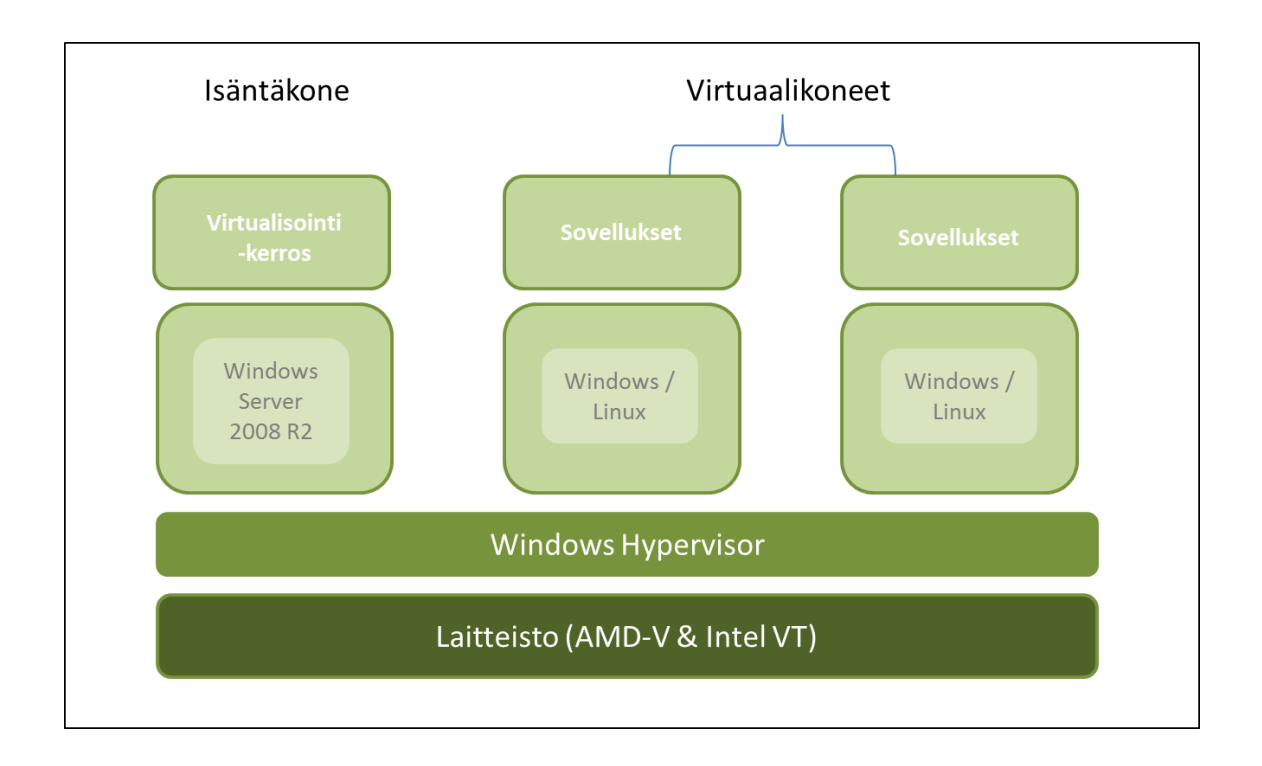

*KUVIO 9. Windows Hyper-V:n arkkitehtuuri (Auvinen & Reimaa 2010, hakupäivä 29.1.2011).*

Microsoft on julkaissut Service Pack 1 Windows Server 2008 R2:lle. Se on ollut julkisesti saatavilla 22.2.2011 alkaen (Reimaa 17.2.2011, sähköpostiviesti). Service Pack 1 tuo kaksi uutta ominaisuutta, jotka parantavat virtualisoinnin toimintaa. Dynamic Memory tehostaa muistinkäyttöä. Hyper-V osaa uutuuden myötä jakaa muistia tarpeen mukaan eri virtuaalikoneille. Näin muistia saadaan sinne, missä sitä kulloinkin tarvitaan, ja palvelin saadaan tehokkaampaan käyttöön. RemoteFX-ominaisuus tehostaa graafisten sovellusten käyttöä työpöytävirtualisoinnissa. (Microsoft Corporation 2010b, hakupäivä 17.1.2011.)

Tämän opinnäytetyön testiympäristössä oli yksi fyysinen palvelinkone, joka toimi isäntäkoneena. Virtuaalikoneita luotiin yksi, ja siihen asennettiin Windows Server 2008 R2 -käyttöjärjestelmän Standard-versio.

## <span id="page-34-0"></span>**4.1 Laitteistovaatimukset**

Windows Server 2008 R2 -palvelinkäyttöjärjestelmällä on tiettyjä vähimmäislaitevaatimuksia. Näiden lisäksi Hyper-V vaatii toimiakseen erityistä laitteistoa. Voidakseen asentaa ja käyttää Hyper-V:tä on huomioitava seuraavat vaatimukset:

- Prosessoriarkkitehtuurin on oltava 64-bitttinen (x64). Hyper-V ei ole käytössä 32-bittisille (x32) versioille tai Windows Server 2008 Itaniumjärjestelmille. Hyper-V:n hallintatyökalut ovat saatavilla myös 32-bittisille järjestelmille.
- Laitteistossa on oltava tuki virtualisoinnille. Tuki on saatavilla Intel VT ja AMD-V -tekniikoissa.
- Data Execution Prevention (DEP) on oltava käytössä. DEP:n tarkoituksena on estää prosessin suorittamista sille varatun muistialueen ulkopuolella.

Muistin enimmäismäärä Windows Server 2008 Enterprise ja Windows Server 2008 Datacenter -versioissa voi olla fyysisessä koneessa kaksi teratavua ja virtuaalikoneissa 64 gigatavua. Windows Server 2008 Standard -versiossa fyysistä muistia voi olla 32 gigatavua ja virtuaalikoneissa 31 gigatavua. (Microsoft Corporation 2010c, hakupäivä 17.2.2011; Reimaa 17.2.2011, sähköpostiviesti.)

Hyper-V tukee 16 loogista prosessoria ja korjaustiedoston (KB956710) asentamisen jälkeen 24 prosessoria. Virtuaalikoneille voidaan määrittää neljä virtuaalista prosessoria riippuen käyttöjärjestelmän tukemasta prosessorimäärästä. (Microsoft Corporation 2009, hakupäivä 28.11.2010.)

Jokaiseen virtuaalikoneeseen voidaan määrittää 12 virtuaalista verkkosovitinta. Niistä kahdeksan voi olla tavallista verkkosovitinta ja neljä verkkosovitinta, joiden avulla voidaan kone herättää. Verkkosovittimille voidaan määrittää kiinteä tai vaihtuva MAC-osoite, joka yksilöi ne verkossa. Virtuaaliverkkoja voi olla lukematon määrä ja yhdessä virtuaaliverkossa voi olla enintään 512 virtuaalikonetta. Virtuaaliset verkkosovittimet eivät tue langatonta verkkoa. (Microsoft Corporation 2009, hakupäivä 28.11.2010.)

Hyper-V tukee useita erilaisia tallennusvaihtoehtoja: SATA, eSATA, PATA, SAS, SCSI, USB ja Firewire. Jokainen virtuaalikone tukee neljää IDE-

liitäntäväylällä olevaa laitetta. Jokainen virtuaalikone tukee myös neljää virtuaalista SCSI-ohjainta ja jokainen ohjain 64 levyä. Tämä tarkoittaa sitä, että jokaiseen virtuaalikoneeseen voidaan määrittää 256 virtuaalista SCSI-laitetta. Virtuaalisten SCSI-laitteiden käyttäminen edellyttää tukea virtuaalikoneen käyttöjärjestelmältä. Hyper-V tarjoaa IDE- ja SCSI -liitännäisille laitteille yhtä suuren I/O (Input/Output) suorituskyvyn. Käynnistyslevy (boot disk) on oltava liitettynä yhteen IDE-laitteeseen. Virtuaalisen kiintolevyn koko voi olla maksimissaan 2040 gigatavua. Fyysisten levyjen määrää rajoittaa vain virtuaalikoneen käyttöjärjestelmä. Käyttämällä virtuaalisia kiintolevyjä jokainen virtuaalikone tukee 512 teratavun tallennustilaa. (Microsoft Corporation 2009, hakupäivä 28.11.2010.)

Tuettuna on tallennusverkko Storage Area Network (SAN) ja siinä käytettävät Internet SCSI (iSCSI) ja Fibre Channel -liitännälliset tallennuslaitteet. iSCSIliitäntä on tapa liittää tallennuslaitteita verkon välityksellä TCP/IP-protokollan avulla. iSCSI-laitteet ovat toisessa verkkoon liitetyssä tietokoneessa olevia levyjä, nauhoja, CD-levyjä ja muita tallennuslaitteita. Fibre Channel (FC) eli kuitukanava, on kokoelma standardeja, jotka määrittelevät yhtenäisen tavan siirtää tietoa tietokoneiden ja niihin liitettyjen oheislaitteiden, kuten keskitetyt levy- ja nauhapalvelimet, välillä. (Microsoft Corporation 2009, hakupäivä 28.11.2010; Microsoft Corporation 2011a, hakupäivä 11.1.2011; Tauriainen 2011, hakupäivä 11.1.2011.)

Hyper-V ei tue virtuaalikoneiden tallennusresurssina tallennusjärjestelmä Network Attached Storagea (NAS). Hyper-V:n osalta käytettävä tallennustyyppi pitää olla hallittavissa tallennusmedian hallintaan käytettävien rajapintojen kautta (muun muassa suora VSS-tuki). Virtuaalikoneen asennukseen tarvittavat mediat voidaan tarjota levyjaon kautta käyttöön, mutta itse virtuaaliset resurssit eivät voi yhdistää verkkohakemistoa tallennuskäyttöön. Microsoftin Windows Storage Server tarjoaa iSCSI-rajapinnan ja sitä kautta voidaan sen resursseja käyttää Hyper-V:n kanssa. (Reimaa 3.1.2011, sähköpostiviesti.)

Jokaisessa virtuaalikoneessa voi olla yksi virtuaalinen DVD/CD -asema ja yksi korppuasema. Virtuaalisia COM-portteja voidaan määrittää kaksi (huomioitavaa on, että virtuaalikoneella ei ole pääsyä fyysiseen COM-porttiin). (Microsoft Corporation 2009, hakupäivä 28.11.2010.)

Microsoftin lisenssiehdot sallivat Microsoft Server 2008 Standard-versioon ajettavaksi yhden fyysisen ja yhden virtuaalikoneen. Enterprise-versio sallii neljä virtuaalikonetta ja Datacenter-palvelinkeskusohjelmisto sallii rajoittamattoman määrän virtuaalikoneita. (Rousku 2008, hakupäivä 28.11.2010.)

## <span id="page-37-0"></span>**4.2 Asennus ja käyttöönotto**

Testiympäristössä laitteena oli IBM:n valmistama palvelinkehikko (räkki) ja siinä palvelin mallia 7947-KGG. Palvelin oli varustettu kahdella Intel Xeon 64 bittisellä 2.13 GHz:n prosessorilla ja kahdella gigatavun ethernet-liitynnällä. Muistia palvelimessa oli 30 gigatavua ja hot-swap Serial Attached SCSI kiintolevyjä 2 x 146 gigatavun ja 4 x 300 gigatavun. Kiintolevyjen kierrosnopeudet olivat 10 000 rpm. Palvelimessa oli laitteistopohjainen tuki virtualisoinnille (Intel VT).

Testiympäristön isäntäkoneeseen asennettiin Microsoftin Server 2008 -palvelinkäyttöjärjestelmästä Standard-versio ilman graafista käyttöliittymää. Microsoft nimittää sitä Server Coreksi. Core-asennus valittiin asennuksen alkuvaiheessa.

Server Core on riisuttu versio täydestä asennuksesta, eikä siinä tule mukana kaikkia palveluja ja ohjelmia, joita graafisessa versiossa on. Asentamatta jää esimerkiksi perinteinen työpöytä, Internet Explorer -selain, muut ikkunointijärjestelmän toiminnot sekä osa palveluista. Server Coren version etuja ovat tietoturvallisuus, korkea käytettävyys, helpompi ylläpidettävyys sekä pienempi levytilan kulutus. Tietoturvallisuutta lisää käyttöjärjestelmän ytimen ja suoritettavan koodin pienempi määrä joten mahdollisesti ongelmia sisältävää ohjelmakoodia on vähemmän graafiseen asennukseen verrattuna. Koska Server Core sisältää vähemmän päivitettäviä ohjelmistoja, päivityksistä johtuvia käyttökatkoksia on vähemmän. Ylläpito tapahtuu komentokehotetason komennoilla ja PowerShellkomentosarjoilla. PowerShell on Microsoftin kehittämä komentotulkki, jossa voidaan suorittaa merkkipohjaisia ohjelmia ja komentosarjoja. Server Core -palvelinta voidaan hallita etänä toiselta Windows-koneelta, johon on asennettu Remote Server Administration Tool -hallintavälineet (RSAT). (Rousku 2008, hakupäivä 28.11.2010.)

Koska Microsoft Server 2008 Core -version hallinnointi tapahtuu kirjoittamalla komentokehotteeseen komentoja, on tähän opinnäytetyöhön sisällytetty joitakin keskeisiä komentoja, joilla Hyper-V -ympäristöä konfiguroidaan ja hallitaan. Lisäksi liitteenä on lisää hyödyllisiä komentoja, joita tarvittiin tämän opinnäytetyön testiympäristön hallintaan (liite 5).

Palvelinasennuksessa käytettiin laitetoimittajan omaa ohjattua asennusvaihtoehtoa. Asennus toimi kuitenkin samojen vaiheiden mukaan, kuin Microsoftin omaa asennusohjelmaa käyttäen. Varsinaista Microsoft Windows Server 2008 -käyttöjärjestelmän asennusta ei käydä tässä opinnäytetyössä tarkemmin läpi. Asennuksen aikana valittiin levyjärjestelmäksi isäntäkäyttöjärjestelmälle RAID1 ja muille levyille RAID5.

Palvelinkäyttöjärjestelmän asennuksen jälkeen oli tehtävä muutamia asetuksia ennen Hyper-V -roolin käyttöönottoa. Asetukset tehtiin kuvio 10:ssä näkyvää Server Configuration -työkalua käyttäen.

39

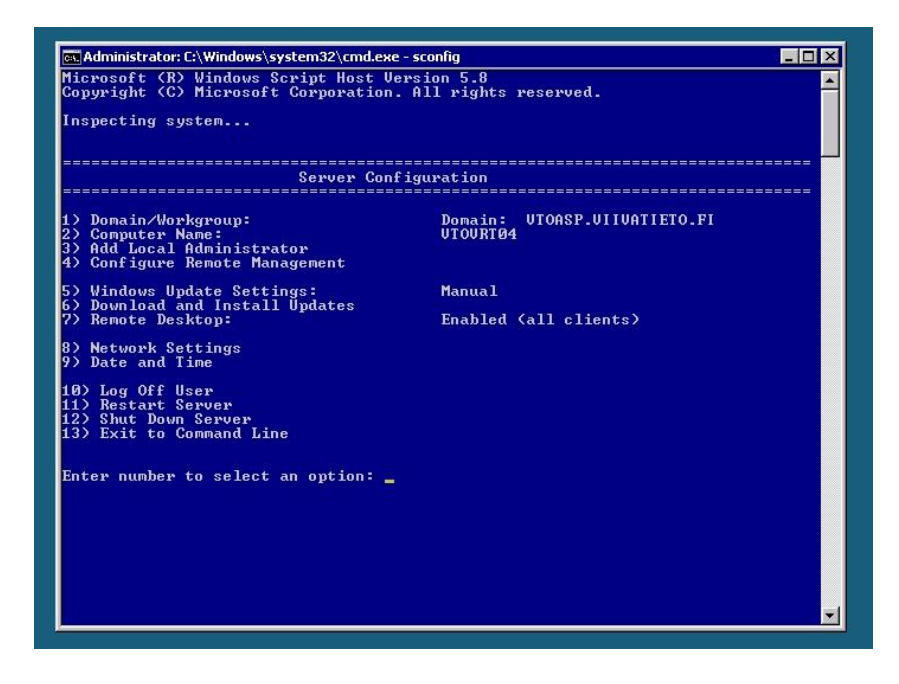

*KUVIO 10. Näkymä Server Core -asennuksen työpöydästä, käynnissä Server Configuration -sovellus.*

Sovelluksella voi määritellä seuraavia asetuksia: toimialue ja työryhmä, tietokoneen nimi, paikallisen ylläpitäjä lisääminen, etäyhteyksien määrittely, päivitysasetukset, verkkoasetukset, päivämäärä- ja aika-asetukset sekä koneen uudelleenkäynnistys ja sammutus.

Aluksi annettiin ylläpitäjän (administrator) käyttäjätilille salasana ja sen jälkeen määritettiin verkkoasetukset: kiinteä IP-osoite ja sekä DNS-palvelimet. IP-osoite on numerosarja, joka yksilöi verkkoon kytketyn tietokoneen. DNS (Domain Name System) on nimipalvelujärjestelmä, joka muuttaa IP-osoitteet verkkotunnuksiksi (domain). Mikäli IP-protokolla Ipv6:sta ei tarvita, se kannattaa poistaa, jotta se ei tuota myöhemmin ongelmia verkossa. Sen saa pois kirjoittamalla komentokehotteeseen:

netsh interface ipv6 uninstall

Seuraavaksi palvelimelle oli annettava nimi. Nimi kannattaa antaa organisaation käyttämän nimipolitiikan mukaisesti. Sen jälkeen palvelin liitettiin toimialueeseen ja käynnistettiin uudelleen asetusten voimaan tulemiseksi.

Verkon toimivuuden testaamisen jälkeen sallittiin etähallinta palomuurista ja otettiin käyttöön Remote Desktop -rooli, jotta palvelimeen sallittaisiin etätyöpöytäyhteys sekä käynnistettiin palvelin jälleen uudestaan. Myös Windows Updaten tarjoamat päivitykset haettiin (sconfig-työkalulla) ja myös päivitysten asennuksen jälkeen palvelin käynnistettiin uudelleen.

Nyt palvelimelle voitiin ottaa yhteys työasemalta etätyöpöytäyhteyttä käyttäen ja ottaa Hyper-V -rooli käyttöön. Rooli otettiin käyttöön komentokehotteessa komennolla:

```
start /w ocsetup Microsoft-Hyper-V
```
Virtuaaliympäristön hallintaa varten asennettiin RSAT-hallintaohjelmisto Windows 7 -työasemaan. Ohjelmiston mukana tuli Hyper-V Manager -työkalu (kuvio 11), jonka kautta voidaan graafisesti hallinnoida muun muassa yleisiä virtuaaliympäristön asetuksia sekä luoda uusia virtuaalikoneita.

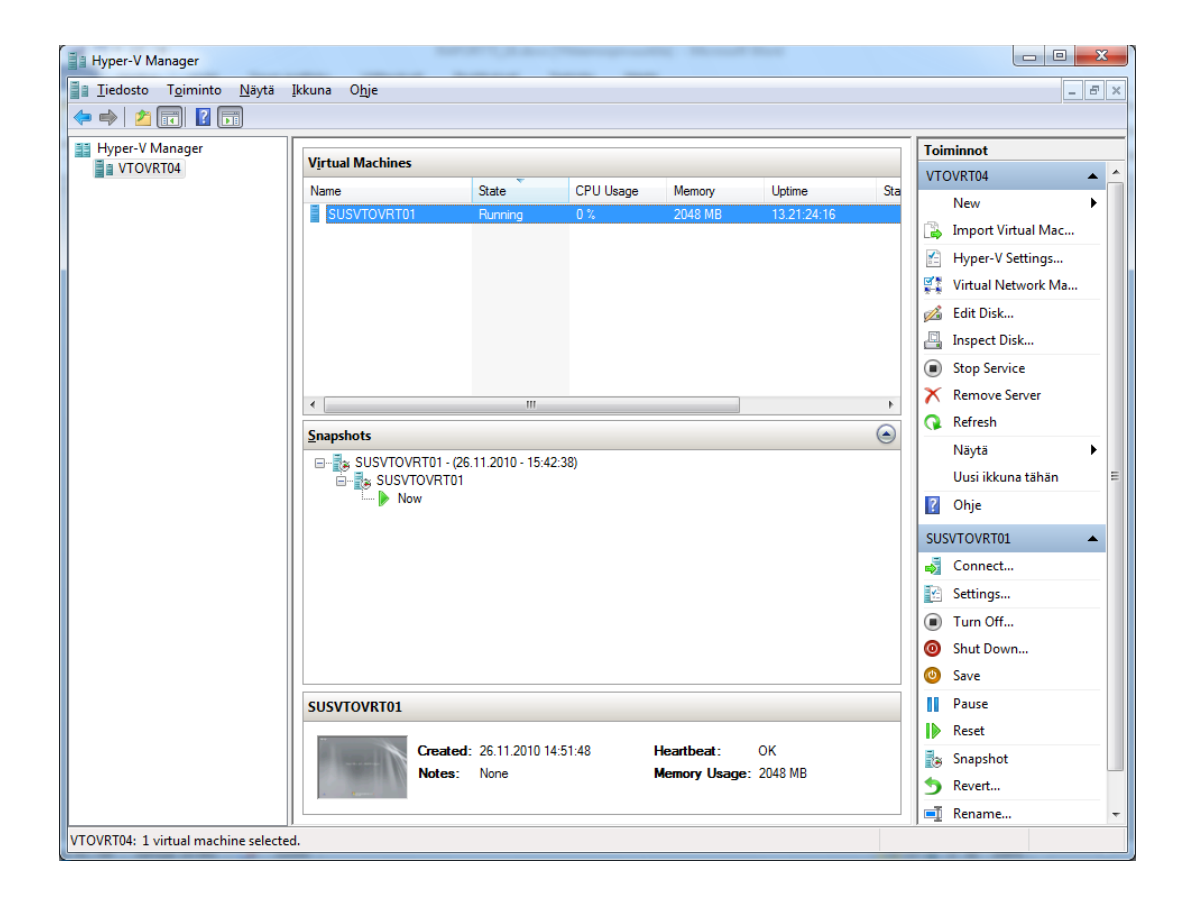

*KUVIO 11. Hyper-V Managerilla hallinnoidaan virtuaaliympäristöä.*

Hyper-V Managerista määritettiin yleiset asetukset (Hyper-V Settings), joita käytetään oletusasetuksina virtuaalikoneita luodessa. Asetusikkuna avautuu klikkaamalla Settings-painiketta. Taulukko 1:n mukaisesti Hyper-V:n asetuksissa voidaan muun muassa määritellä virtuaalikoneiden käyttämien virtuaalilevyjen ja asetustiedostojen sijainnit.

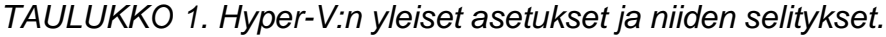

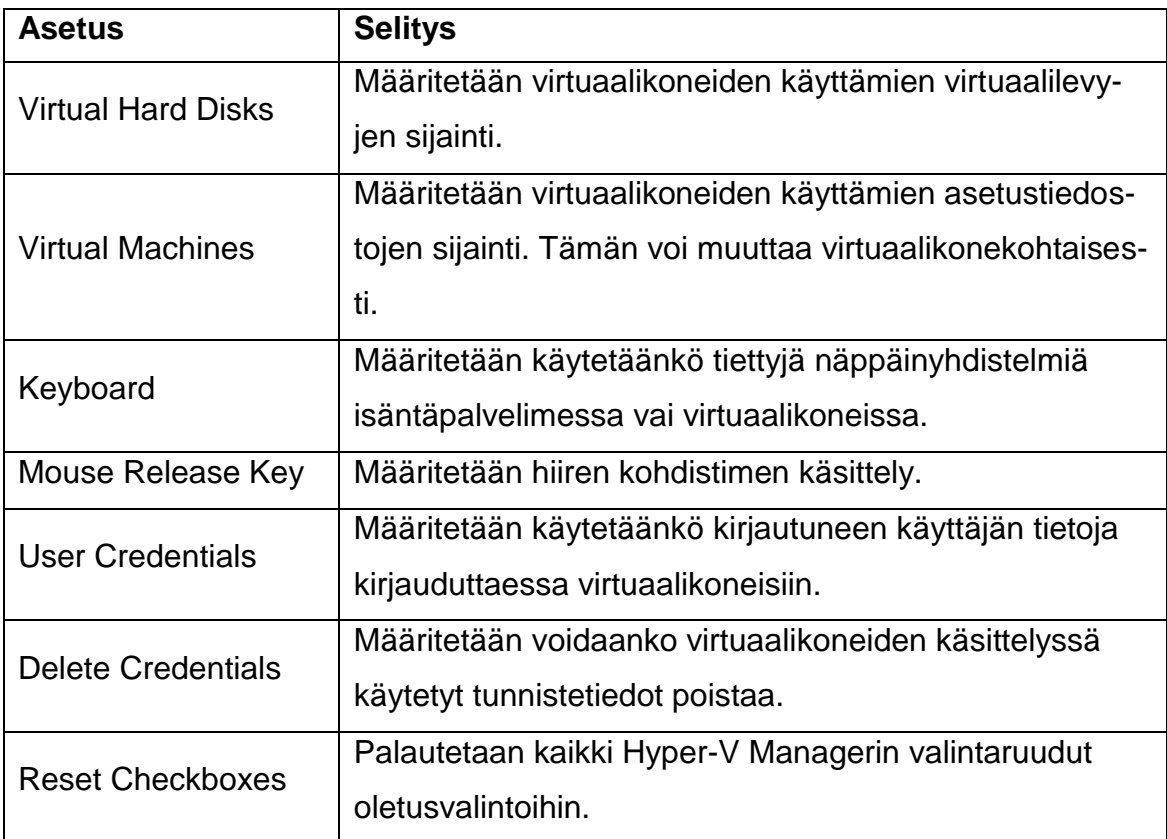

Seuraavana tehtävänä oli määrittää virtuaalinen verkko isäntäkoneen ja virtuaalikoneiden väliseen tietoliikenneyhteyteen. Kuviossa 12 on nähtävillä, että yhteyksiä on kolmenlaisia: external network on tarkoitettu virtuaalipalvelimien ja fyysisen lähiverkon välisiin yhteyksiin, internal network on tarkoitettu isäntäkoneen ja virtuaalikoneiden välisiin yhteyksiin ja private network on tarkoitettu virtuaalikoneiden välisiin yhteyksiin. Testiympäristöön valittiin external-yhteystyyppi, koska virtuaalikoneiden oli saatava yhteys lähiverkkoon.

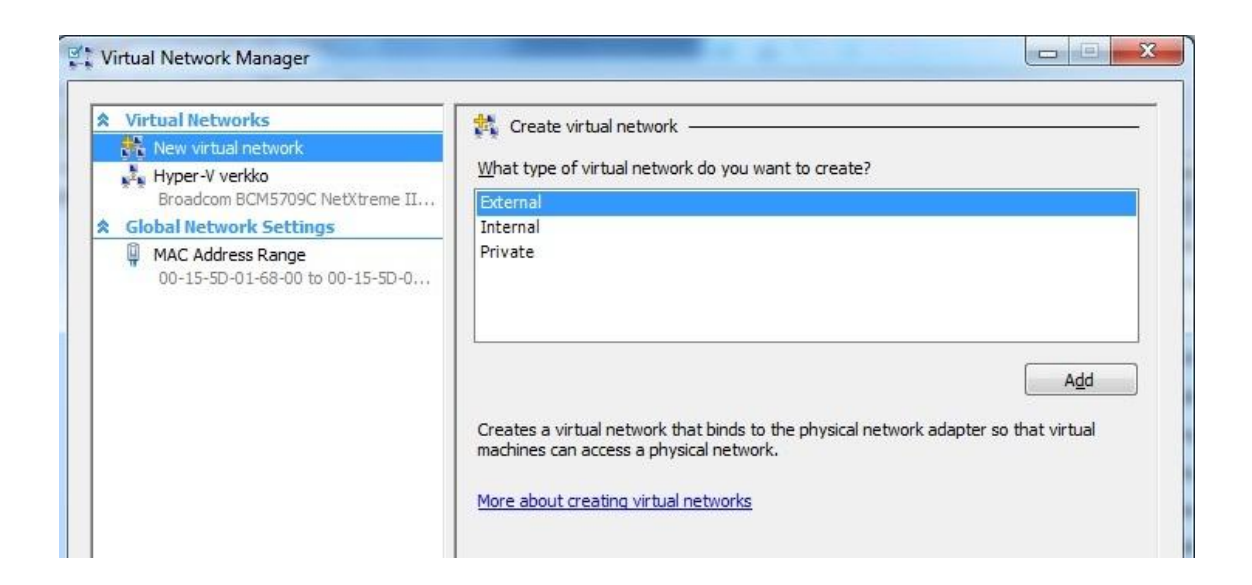

*KUVIO 12. Uuden virtuaaliverkon määrittely Hyper-V Managerilla.*

Asennusvaiheen lopuksi on käyttöjärjestelmä aktivoitava. Aktivoinnin voi tehdä komentokehotteessa syöttämällä ensin aktivointikoodin (Product Key) ja sen jälkeen suorittamalla aktivoinnin.

## <span id="page-42-0"></span>**4.3 Virtuaalikoneen luonti ja käyttöönotto**

Hyper-V:ssä voi olla käynnissä useita virtuaalisia koneita yhtä aikaa. Niiden määrä riippuu fyysisen palvelimen resursseista sekä Hyper-V:n enimmäiskapasiteetistä, joka on 512 virtuaalikonetta yhdessä fyysisessä laitteessa. Virtuaalikoneita voi yhtä aikaa olla käynnissä 128 ja korjaustiedoston (KB956710) asentamisen jälkeen 192. (Microsoft Corporation 2009, hakupäivä 28.11.2010.)

Hyper-V tukee virtuaalikoneissa useita 32- ja 64 -bittisiä käyttöjärjestelmiä samanaikaisessa käytössä. Tuettuina ovat useat Windows Server 2008 versiot, Windows Server 2003 versiot sekä Windows Server 2000. Tuettuina ovat myös SUSE Linux 10 ja 11, Red Hat Linux 5.2, 5.3, 5.4 ja 5.5, Windows 7, Windows Vista sekä Windows XP. Ajankohtainen lista tuetuista vieraskäyttöjärjestelmistä löytyy Microsoftin sivuilta osoitteesta:

http://www.microsoft.com/windowsserver2008/en/us/hyperv-supported-guestos.aspx. (Microsoft Corporation 2009, hakupäivä 28.11.2010.)

Virtuaalikoneiden tietoturvan takaamiseksi on käytettävä samoja periaatteita kuin minkä tahansa fyysisen palvelimen. Esimerkiksi virustorjunnasta on huolehdittava. Myös BitLocker-salauksen käyttö on mahdollista. BitLocker-salaus on turvaominaisuus, joka suojaa tietokoneen tiedot salaamalla kaikki käyttöjärjestelmäasemaan tallennetut tiedot (Microsoft Corporation 2010d, hakupäivä 29.12.2010). Virtuaalikoneiden käyttäjien hallintaan voi luoda rooleja, joilla varmistetaan, että käyttäjillä ei ole pääsyä isäntäkoneen hallintaan. On myös varmistettava, että virtuaalikoneiden päivitykset ovat ajan tasalla ennen käyttöönottoa tuotantoympäristössä. (Microsoft Corporation 2009, hakupäivä 28.11.2010.)

Virtuaalikoneiden luontiin käytettiin hallintakoneelta käynnistettyä Hyper-V Manageria. Ensin valittiin New / Virtual Machine ja annettiin virtuaalikoneelle nimi. Sille annettiin muistin määräksi 2048 megatavua sekä valittiin virtuaaliverkko, jota se käyttää yhteyksiä varten. Seuraavaksi määritettiin virtuaalikoneen tiedot sisältävälle vhd-tiedostolle sijainti kansioon, joka luotiin isäntäkoneen asennuksen jälkeen virtuaalikoneita varten. Levytilan kooksi asetettiin 10 gigatavua. Tässä vaiheessa voi valita myös aikaisemmin luodun virtuaalilevyn. Seuraavassa ikkunassa voi valita haluamastaan kohteesta käyttöjärjestelmäasennuksen tai sen tekemisen myöhemmin. Yhteenvedon jälkeen virtuaalikone luodaan. Tarkempi selvitys virtuaalikoneen luonnista kuvakaappausten kanssa on liitteenä. (Liite 4.)

#### <span id="page-43-0"></span>**4.4 Hallinta ja valvonta**

Virtuaaliympäristöä voidaan hallita siis RSAT-työvälineiden mukana tulevalla Hyper-V Manager -hallintatyökalulla. Työvälineiden mukana tuli myös Server Manager -hallintakonsoli, jossa on mukana Hyper-V -laajennus. Taulukon 2 mukaisesti Server Managerilla voidaan muun muassa luoda uusi virtuaalikone sekä hallita virtuaaliverkkoja ja -levyjä.

*TAULUKKO 2. Server Manager -hallintakonsolin toiminnot ja niiden selitykset.*

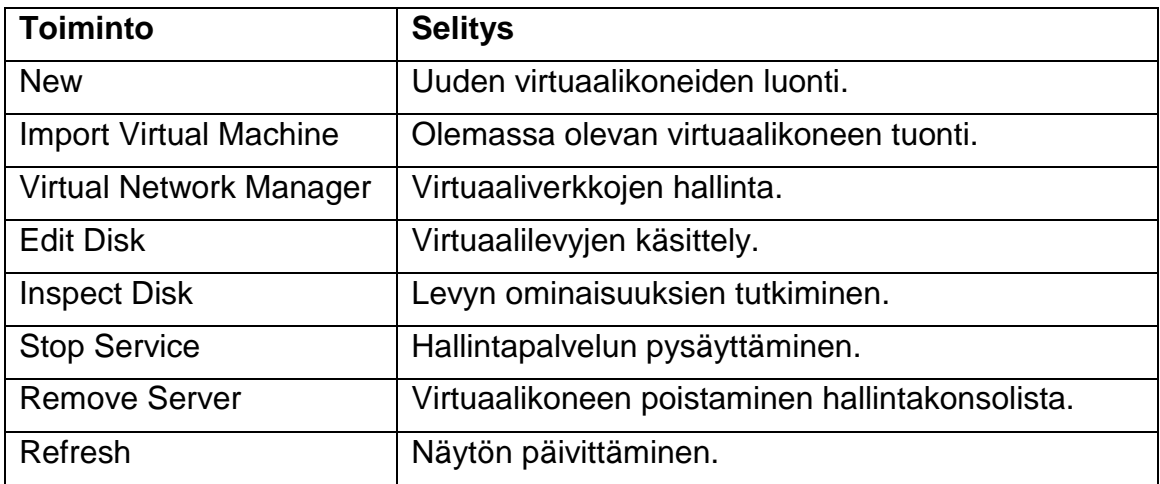

Valitsemalla hallintakonsolista haluttu virtuaalikone aktiiviseksi ja valitsemalla Connect, voidaan yhdistää kyseiseen virtuaalikoneeseen. Virtuaalikonetta koskevissa toiminnoissa on myös koneen sammuttaminen (Turn Off), käyttöjärjestelmän alasajo (Shutdown) sekä virtuaalikoneen tilan tallentaminen (Save). Virtuaalikone voidaan myös resetoida (Reset), uudelleennimetä (Rename), palauttaa aikaisempaan versioon (Revert) sekä poistaa (Delete).

Virtuaalikoneelle saadaan lisää levytilaa luomalla uusia virtuaalilevyjä tai muuttamalla olemassa olevan levyn asetuksia. Kuvio 13 esittää, kuinka uusi virtuaalilevy (vhd-tiedostopäätteinen) voidaan luoda hallintakonsolin avulla (valitaan toiminnoista New / Hard Disk) tai vaihtoehtoisesti tekemällä se virtuaalikoneen asetuksista (Settings / IDE Controller <numero> / New). Tämän jälkeen käynnistyy ohjattu toiminto levyn luomiseen. Virtuaalilevyn hallinnassa on huomioitava, että virtuaalikoneen on oltava sammutettuna muutoksien tekemisen aikana.

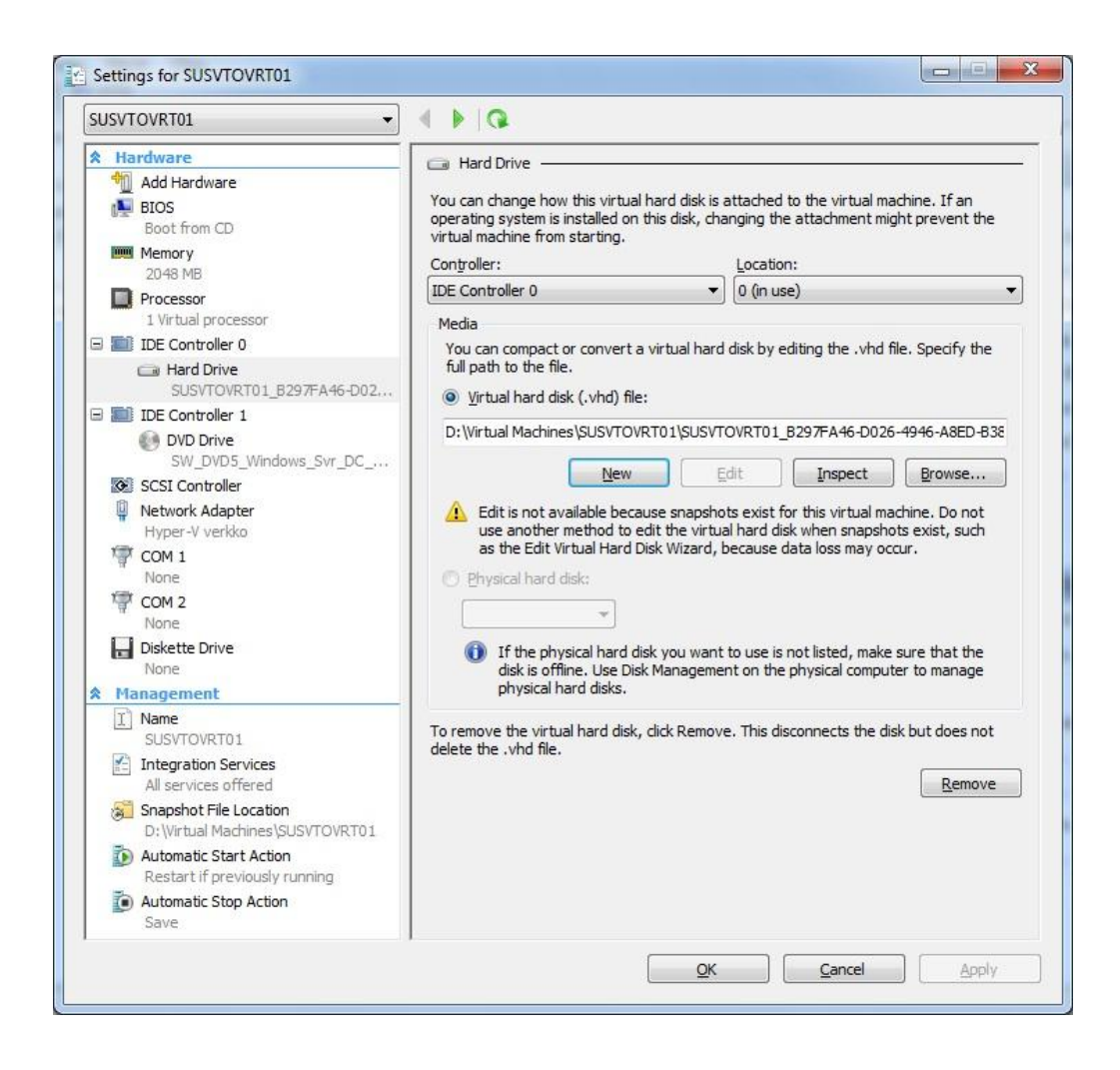

*KUVIO 13. Virtuaalilevyn hallinta.*

Virtuaalilevyjä on kolmenlaisia, kiinteän kokoinen (Fixed), muutokset tallentava (Differencing) ja tarvittaessa laajentuva (Dynamically Expanding). Kiinteän kokoinen virtuaalilevy varaa juuri sen kokoisen tilan, kuin levylle annetaan kooksi. Muutokset tallentavassa virtuaalilevytyypissä alkuperäinen vhd-levy lukitaan ja muutokset kirjoitetaan erillisiin delta-tyyppisiin tiedostoihin. Tämän jälkeen samaa levyä voidaan käyttää useammalle virtuaalikoneelle. Dynaamista levyä luotaessa koko kiintolevyn kooksi määriteltyä tilaa ei varata, vaan vhd-tiedosto kasvaa sitä mukaa kuin levyä todellisuudessa käytetään. (Haapavuori 2010a, hakupäivä 9.12.2010.)

Virtuaalikoneeseen voitiin kytkeytyä siis valitsemalla hallintakonsolissa Connect, jonka jälkeen avautui Virtual Machine Connection -työkalu (kuvio 14). Sen käyttö muistuttaa etätyöpöydän käyttöä.

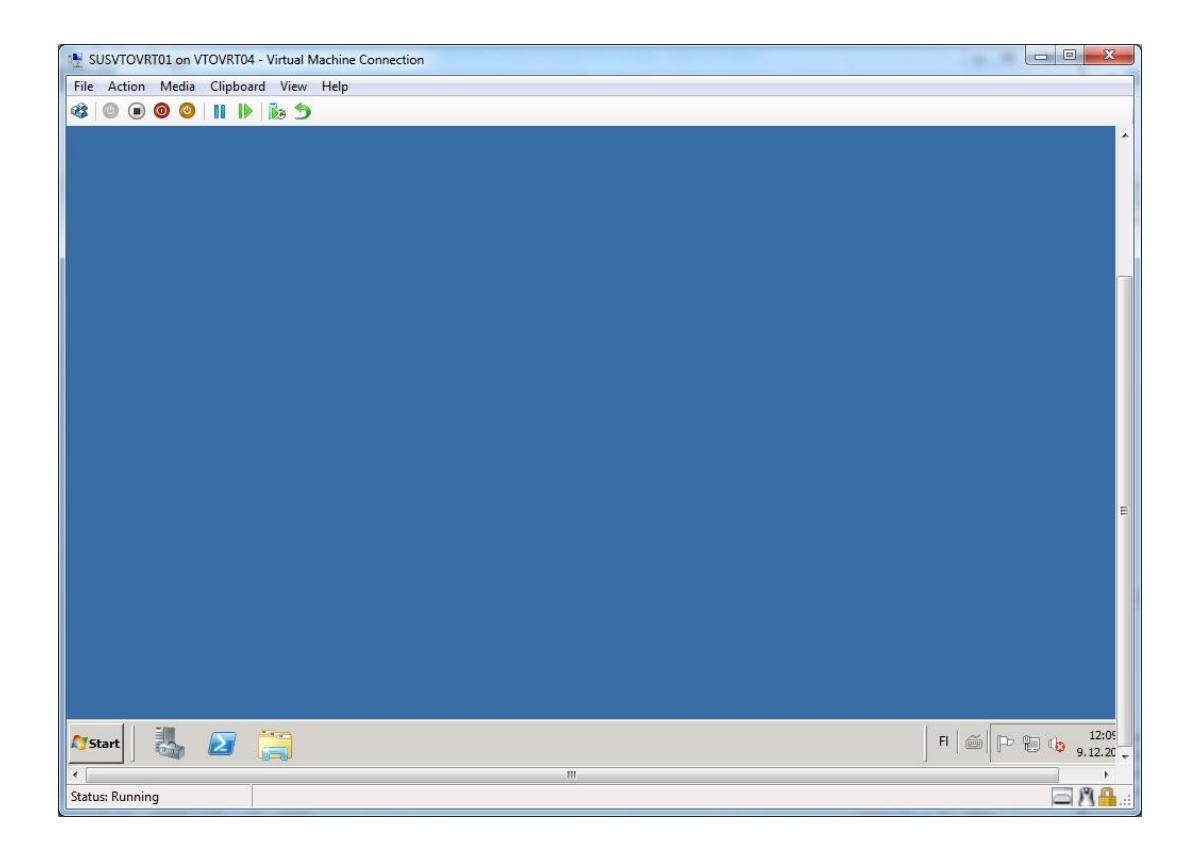

*KUVIO 14. Virtual Machine Connection.*

Virtuaalikoneen asetuksia pääsee muokkaamaan valitsemalla File / Settings. Kuten kuvio 15 esittää, asetuksissa voi lisätä laitteistoa (Add Hardware), määrittää käyttöjärjestelmän käynnistysasetukset (BIOS) sekä muistin määrän (Memory) ja prosessorin käytön (Processor). Lisäksi asetuksissa voi määrittää levyohjaimet (IDE Controller), verkkoyhteyden asetukset (Network Adapter) sekä antaa virtuaalikoneelle nimen (Name). Asetuksissa voi määrittää myös pikavedosten sijainnin (Snapshot File Location) ja virtuaalikoneen käynnistys- ja sammuttamisasetukset suhteessa isäntäkoneeseen (Automatic Start Action, Automatic Stop Action).

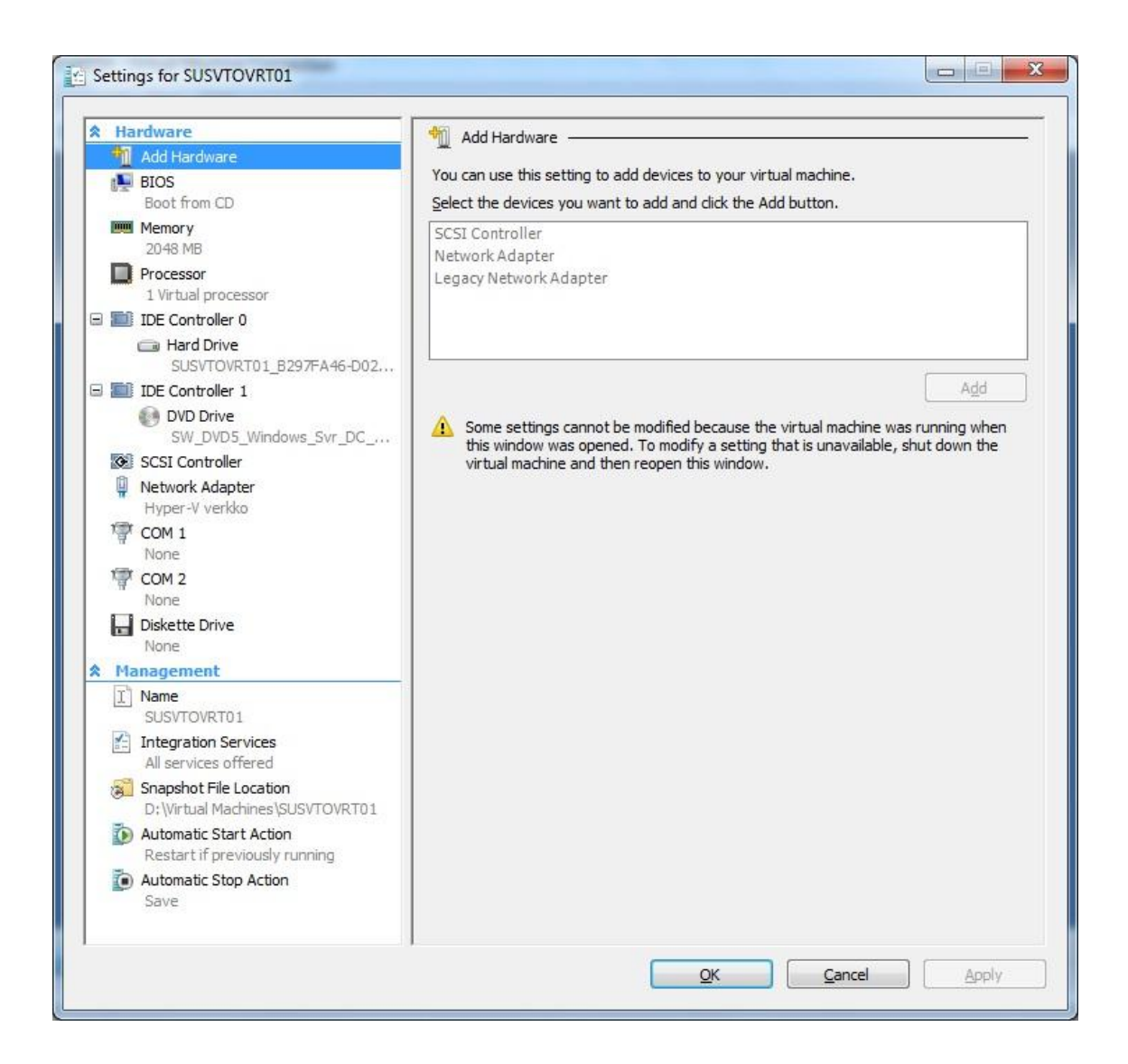

*KUVIO 15. Virtuaalikoneen asetukset.*

Testiympäristössä virtuaalikoneen pikavedoksille määritettiin sijainniksi kansio, joka luotiin kiintolevylle. Haluttiin myös määrittää virtuaalikone käynnistyväksi samalla kun isäntäkone käynnistetään.

Virtuaalikoneista voidaan ottaa pikavedoksia eli snapshotteja. Niiden avulla tallennetaan suorituksessa olevan virtuaalikoneen laitteiston konfigurointi, tila ja tiedot. Haluttaessa pikavedos voidaan palauttaa Revert-toiminnolla takaisin. Vedokset tallennetaan avhd-tiedostopäätteisiksi tiedostoiksi kansioon, joka määritellään virtuaalikoneen asetuksissa. Pikavedoksia ei kannata ottaa virtuaalikoneista, joissa toimii aikakriittisiä palveluja, kuten käyttäjätietokannan ja hakemistopalvelut sisältävä Active Directory. Useat pikavedokset kuluttavat myös levytilaa ja saattavat näin hidastaa isäntäkoneen levyjärjestelmän suorituskykyä. Pikavedoksilla ei voi korvata varmuuskopiointia, koska itse Hyper-V -palvelin tai hallintaohjelmisto voi vikaantua ja estää pikavedosten käytön. Pikavedokset ovat käyttökelpoisia esimerkiksi ennen päivityksen tekemistä, jolloin päivityksen epäonnistuttua voidaan palata alkuperäiseen tilanteeseen. (Kivimäki 2009, 1226.)

Pikavedosten yhteydessä on hyvä ymmärtää virtuaalilevytyyppien erot. Aikaisemmin kerrottiin Fixed-, Dynamically Expanding- ja Differencing -virtuaalilevyjen eroista. Pikavedoksen ottaminen muuttaa käytössä olevan virtuaalilevyn käytännössä Differencing-tyyppiseksi. Käytössä oleva virtuaalilevy lukitaan ja muutokset kirjoitetaan niin kutsuttuun delta-tiedostoon. Yhä uusien pikavedosten ottaminen lukitsee aina edellisen delta-tiedoston ja tekee uuden delta-tiedoston. Tämä johtaa ongelmiin kiintolevyn käytössä, kun levytilan suhteellinen kulutus kasvaa, ja alkuperäisen vhd-tiedoston ja delta-tiedostojen yhteys säilyy. (Haapavuori 2010a, hakupäivä 9.12.2010.)

Pikavedosten poistamisen yhteydessä on huomioitava, että isäntäkone yhdistää alkuperäisen virtuaalilevyn ja delta-tiedostojen tiedot toisiinsa. Jos pikavedoksia on useita, merkitsee se käytännössä usean delta-tiedoston yhdistämistä. Tämä voi viedä aikaa. (Haapavuori 2010b, hakupäivä 9.12.2010.)

Olemassa olevia virtuaalikoneita voidaan viedä (Export) ja tuoda (Import) eri järjestelmien välillä. Vieminen käynnistetään Hyper-V Managerissa valitsemalla halutun, sammutettuna olevan virtuaalikoneen kohdalla Export. Sen jälkeen valitaan minne kansioon virtuaalikone tallennetaan. Tuominen tehdään valitsemalla Import Virtual Machine. Tuonnissa on tärkeää huomata, että jos haluaa tuoda virtuaalikoneen useammin kuin yhdesti, on viedyn koneen tallennuskansiosta otettava ensin kopio. (Kappel ym. 2009, 264–265.)

49

## <span id="page-49-0"></span>**4.5 Varmuuskopiointi**

Varmuuskopiointitapoja on olemassa useita erilaisia. Isäntäkoneen tasolla tapahtuvassa varmuuskopioinnissa varmistetaan vain itse isäntäkone ja sen tiedostot. Toinen tapa on ottaa varmuuskopiot vain käynnissä olevista virtuaalikoneista mutta ei isäntäkoneesta. Tehokkain tapa on yhdistää molemmat varmuuskopiointitavat. Varmuuskopiointitavan valinnan ratkaisee muun muassa hinta ja se, millaista tietosuojaa tarvitaan. Kaikissa tavoissa tarvitaan levyä, muistia ja suorittimen resursseja. (Kappel ym. 2009, 302–303.)

Microsoft tarjoaa virtuaaliympäristön varmistukseen Windows Server Backup -sovelluksen. Sitä voi käyttää koko palvelimen, valittujen asemien tai järjestelmän tilan varmuuskopiointeihin. Jos kiintolevy menetetään, voidaan koko järjestelmän varmuuskopio palauttaa uudelle levylle. Varmuuskopiot voidaan ajastaa suoritettavaksi automaattisesti tai tehdä kertaluontoisesti manuaalisesti. (Kappel ym. 2009, 302–303.)

Varmuuskopioinnin tallennuspaikkana voi olla paikallinen kiintolevy, verkkoasema tai tallentava DVD-asema. Nauhalaitteita Windows Server Backup ei tue. Ajastetussa koko palvelimen varmuuskopioinnissa kohteena oleva asema ei voi olla muussa käytössä. Näin ollen ajastetussa varmuuskopioinnissa kannattaa valita ulkoinen USB- tai Firewire -liitännällinen levy varmuuskopion tallennuspaikaksi. Virtuaalikoneiden varmuuskopioinnissa suositellaan käytettäväksi ulkoista asemaa tallennuspaikaksi ja suorittaa se ajastetusti. Jotta ulkoinen asema saadaan näkymään virtuaalipalvelimessa, sen tulee olla isäntäkoneesta kytkettynä offline-tilaan. (Kivimäki 2009, 1151–1152, 1159, 1161.)

Windows Server Backup -palvelu otettiin käyttöön komentokehotteessa komennolla:

start /w ocsetup WindowsServerBackup

Lisäksi otettiin käyttöön komentokehotetyökalut komennolla:

50

start /w ocsetup WindowsServerBackupCommandlet

Windows Server 2008 -palvelinkäyttöjärjestelmän Core-versiossa Windows Server Backup -palvelua käytetään komentokehotteesta komennolla (kuvio 16):

wbadmin

![](_page_50_Picture_3.jpeg)

*KUVIO 16. Windows Server Backup -sovelluksen käyttö komentokehotteesta.*

Windows Server Backup -sovelluksessa on toiminnot kertaluonteiseen ja ajastettuun varmuuskopiointiin sekä niiden palauttamiseen. Sovelluksella voi listata paikalliset levyt ja otetut varmuuskopiot sekä poistaa vanhoja varmuuskopioita.

Ennen varmuuskopioiden tekemistä on otettava käyttöön VSSkirjoitustoimintopalvelu (Volume Shadow Copy Service). Sitä käytetään hyväksi avoimien tiedostojen ja ohjelmistojen varmuuskopioinnissa ja täydellisessä varmuuskopioinnissa. VSS on Microsoftin ja usean levyjärjestelmä- ja ohjelmistotoimittajan sopima standardi, joka mahdollistaa tuotteiden varmuuskopioinnin yhteensopivuuden. Ilman VSS-toimintoa kohde olisi sammutettava ennen varmuuskopion ottamista. (Kuosa 2010c, hakupäivä 29.1.2011.)

## <span id="page-51-0"></span>**4.6 Hyper-V ja System Center -tuotteet**

Hyper-V:n mukana tulevat hallintatyökalut eivät mahdollista virtuaaliympäristön täydellistä hallintaa ja kaikkien niiden ominaisuuksien käyttöä, joilla virtualisoinnista saadaan eniten hyötyjä. Microsoftilla on tarjolla maksullinen System Center -tuoteperhe IT-ympäristön hallintaan (kuvio 17). Sen yksi osa on System Center Virtual Machine Manager (SCVMM), joka on suunniteltu erityisesti virtuaaliympäristön hallintaan. Varmuuskopiointiin Microsoft suosittelee System Center Data Protection Manager -sovellusta (DPM). Sen avulla voidaan ottaa varmuuskopio koko palvelimesta ja siirtää se toiseen palvelimeen. Muita tuoteperheen osia ovat muun muassa System Center Operations Manager (SCOM) ja System Center Configuration Manager (SCCM).

![](_page_51_Picture_91.jpeg)

*KUVIO 17. Microsoftin hallintaratkaisut virtualisoidun ympäristön hallintaan (Auvinen & Reimaa 2010, hakupäivä 29.1.2011).*

Kuvio 18:n mukaisesti eräs malliratkaisu virtualisoidun palvelinympäristön rakentamiseen on Microsoftin mukaan se, että virtuaalipalvelimet ovat klusteroituina ja hallinta ja valvonta tapahtuvat System Center Virtual Machine Managerilla ja System Center Operation Managerilla. Varmuuskopioinista huolehtii System Center Data Protection Manager.

![](_page_52_Figure_0.jpeg)

*KUVIO 18. Malliratkaisu virtualisoidusta palvelinympäristöstä (Kuosa 2010b, hakupäivä 29.1.2011).*

Kuvio 19 esittää malliratkaisua, jossa jatkuva, reaaliaikainen varmistus työasemille, virtuaalikoneille, Active Directorylle, tiedosto- ja tulostuspalveluille sekä sovelluksille tapahtuu System Center Protection Managerilla. Järjestelmä mahdollistaa nopeat palautukset levyltä levylle. DPM:n tietokanta voidaan puolestaan varmuuskopioida nauhalle ja toiselle DPM-palvelimelle, jonka maantieteellinen sijainti on eri kuin ensisijaisella DPM-palvelimella. DPM kannattaa asentaa itsenäiselle palvelimelle, joka ei ole osana klusteria. DPM-ohjelmistoa ei saa asentaa palvelimelle, jossa on käytössä Application Server -rooli, käynnissäoleva Exchange Server tai johon on asennettu SCOM. Tämä malliratkaisu sopii Microsoftin mukaan kaiken kokoisille organisaatioille.

![](_page_53_Figure_0.jpeg)

*KUVIO 19. Malliratkaisu System Center Data Protection Manager -ympäristöstä (Auvinen & Reimaa 2010, hakupäivä 29.1.2011; Microsoft Corporation 2011b, hakupäivä 7.1.2011).*

# <span id="page-54-0"></span>**5 JOHTOPÄÄTÖKSET**

Virtualisoinnin käyttö IT-ympäristössä on perusteltua. Sen hyödyt ovat suuria ja se mahdollistaa useita ympäristöystävällisiä ja kustannuksia säästäviä ratkaisuja. Tietoyhteiskunnassa yhä useammat palvelut toimivat tietotekniikan varassa ja sen tuomia teknologioita hyödyksi käyttäen. Näin tietotekniikan käyttö helpottaa ja tasa-arvoistaa ihmisten elämää. Virtualisointi on tekniikka, jonka käyttö lisääntyy kehittyvän tietoyhteiskunnan mukana. Pilvipalvelut ovat yksi esimerkki, joiden takana on vahvasti virtualisoinnin käytön hyödyntäminen

Virtualisointiin siirryttäessä on suunnittelu tärkeää. Suunnittelussa kannattaa ottaa tulevaisuus huomioon. Pelkästään virtualisointiratkaisun valinnalla voi olla kauaskantoiset vaikutukset esimerkiksi kustannusten suhteen. Valitun virtualisointiratkaisun myöhempi muuttaminen toiseen on kallista ja suuritöistä. Suunnittelu lähtee yrityksen liiketoiminnasta. Mitä enemmän yrityksen liiketoiminta on tietotekniikan varassa, sitä paremmin se tulee ottaa huomioon. Liiketoiminta on kuitenkin pääasia ja tietotekniikka sen tärkeä tukitoiminto.

Virtualisointiratkaisun valinnan lisäksi tallennusympäristö on yksi tärkeimmistä asioista virtualisointiin siirryttäessä. Keskitetyn tallennusratkaisun avulla virtualisoinnista saadaan tärkeimmät toiminnot käyttöön. Esimerkiksi Hyper-V:n Live Migraatio -toiminto vaatii keskitetyn tallennuksen. Myös varmuuskopiointi helpottuu. Kahdentamalla palvelinkoneet voidaan varmistaa palvelujen saatavuus, mikä tarkoittaa muun muassa sitä, että yhden koneen rikkoutuessa palvelut tarjotaan toisesta koneesta ilman käyttökatkoksia. Optimaalinen palvelinympäristö kahdennetuilla, virtualisoiduilla palvelimilla ja keskitetyllä tallennusratkaisulla ei ole halpaa, mutta tarjoaa korkeaa käytettävyyttä ja laajennettavuutta.

Palvelinvirtualisoinnin käytön lisääntymisen lisäksi myös ohjelmistojen, tallennuksen ja työpöytäympäristön virtualisoinnit tulevat yhä suositummiksi. Tähän opinnäytetyöhön haastateltujen henkilöidenkin mukaan etenkin työpöytävirtualisointi tulee olemaan iso asia tulevaisuudessa.

55

Tässä opinnäytetyössä rakennettiin virtuaaliympäristö Hyper-V:tä käyttäen. Windows Server 2008 -palvelinympäristöön tottuneelta käyttäjältä Hyper-V -roolin käyttöönotto ja virtuaalipalvelimien luominen ei ollut käytännössä vaikeaa eikä monimutkaista. Työkalut ovat toiminnoiltaan tuttuja ja voidaan hyvin yhtyä haastatteluissakin esiin tulleeseen mielipiteeseen, että niitä on helppo oppia käyttämään. Tosin kokonaisen virtuaaliympäristön suunnittelussa ja rakentamisessa tarvitsee laajempaa osaamista, kuin vain työkalujen käyttöä.

Varsinaisen testiympäristön rakentaminen ei vaatinut kovin paljon aikaa. Aikaa sen sijaan meni Hyper-V:n laitevaatimuksiin ja ominaisuuksiin perehtymiseen. Ympäristön rakentamisen ja konfiguraation jälkeen luotiin yksi virtuaalikone, johon asennettiin käyttöjärjestelmä. Lisäksi testattiin virtuaalikoneen hallintaan liittyviä toiminnallisuuksia, kuten pikavedoksen ottamista.

Hyper-V vaikutti sen ominaisuuksien perusteella varteenotettavaksi vaihtoehdoksi palvelinvirtualisoinnin toteuttamiseen. Nopean käyttöönoton ja hallintatyökalujen helppokäyttöisyyden ansioista se soveltuu hyvin myös virtualisoinnin testaamiseen. Saadakseen täyden hyödyn virtualisoinnista, on kuitenkin suunniteltava keskitetty tallennusympäristö, ja harkittava virtuaaliympäristön hallintaa helpottavien lisätyökalujen ottamista käyttöön.

## <span id="page-56-0"></span>**6 POHDINTA**

Toimeksiantajan ehdotettua Microsoftin Hyper-V:tä opinnäytetyön aiheeksi kiinnostuin siitä heti. Aikaisempaa tietämystä Hyper-V:stä minulla ei juuri ollut ja koin sen tutustumisen arvoisena asiana. Mielenkiinto ei ole työtä tehdessä vähentynyt, pikemminkin lisääntynyt.

Heti alkuvaiheessa kävi ilmi, että virtualisointi ja Microsoft Hyper-V opinnäytetyön aiheena ei ollut erityisen omaperäinen eikä ainutlaatuinen. Aiheesta on tehty jo monta opinnäytetyötä. Yksi opinnäytetyön tekemisen tavoitteista on kuitenkin opiskelijan oman ammatillisen osaamisen kasvu. Tämä tavoite on mielestäni omalla kohdallani täyttynyt. Uskon hyötyväni tulevaisuudessa siitä tietotaidosta, mitä tämän opinnäytetyön tekeminen on minulle antanut.

Opinnäytetyö muodostui lopulta kolmiosaiseksi. Omasta mielestäni kaikki osat tukevat toisiaan. Virtualisoinnin perusteiden selvittäminen antoi kuvan siitä, mitä se on, ja mitä ovat sen hyödyt ja haasteet kirjallisista- ja verkkolähteistä luettuna. Tutkimuksessa taas tuli esille virtualisointia työssään hyödyntävien ammattilaisten mielipiteitä. Esimerkiksi keskitetyn tallennusympäristön edut virtualisoinnissa selitettiin minulle paperille piirtäen. Tutkimusta suunniteltaessa en ottanut tietoisesti huomioon, mistä virtualisointiratkaisusta haastateltavilla on kokemusta. Näin jälkikäteen mietittynä olisi tutkimus antanut vielä enemmän opinnäytetyön toiminnalliseen osuuteen, jos olisin saanut tietoa nimenomaan Hyper-V:n käyttökokemuksista. WMware on johtanut virtualisointiratkaisujen markkinoita useita vuosia, joten pitkän linjan virtualisointiammattilaisilla tuntuu olevan siitä eniten kokemusta.

Kolmas osa opinnäytetyöstä käsitteli Hyper-V:n käyttöä ja tutkimista. Tein sen osuuden kokonaan toimeksiantajan tiloissa. Sain tukea ja apua yrityksen työntekijältä, jolla on kokemusta Hyper-V:stä. Tutkimme yhdessä myös hänelle uusia asioita, kuten Windows Server 2008 Core -version asentamista ja konfigurointia. Ajan puutteen vuoksi en valitettavasti ehtinyt seuraamaan yrityksessä

tehtyä Virtual Machine Managerin käyttöönottoa ja testaamista. Tälle opinnäytetyölle luonteva jatko olisi juuri System Center -tuoteperheen osien testaaminen virtualisointiympäristön hallinnassa.

Suuri haaste opinnäytetyötä tehdessä oli lähdekritiikki. Virtualisoinnista on paljon tietoa kirjoissa, lehdissä ja internetissä. Tekniikan nopean kehityksen vuoksi osa tiedosta on vanhentunutta jo pari vuotta sitten kirjoitetuissa kirjoissa. Useat kirjat kertoivat hyvin laajasti virtualisoinnin teknisestä puolesta, mutta esimerkiksi hyödyistä ja haasteista oli vain lyhyitä mainintoja. Olenkin käyttänyt lähteinä useita kotimaisia aikakauslehtiä, joissa näkökulma virtualisointiin on ollut sama kuin tässä opinnäytetyössäni. Haasteena koin myös tieteellisen tekstin kirjoittamisen ja tiedon hankinnan eri lähteistä referoimalla. Opinnäytetyön tekeminen kesti noin puoli vuotta, mikä oli minulle sopiva aika työstää tätä ammattikorkeakouluopintojen suurinta henkilökohtaista projektia.

Tiedonhalu kasvaa uutta mielenkiintoista asiaa opiskellessa. Tiedän nyt tämän opinnäytetyön ansioista paljon enemmän virtualisoinnista ja Hyper-V:stä kuin aikaisemmin. Kuitenkin mieleen jäi halu oppia vielä lisää ja saada vielä enemmän käytännön kokemusta.

# <span id="page-58-0"></span>**LÄHTEET**

Alila, A. & Salminen, T. 2008. Klusterointidemo. Hakupäivä 10.12.2010, http://itpro.fi/asiantuntijaryhmat/jhtt/syyskaudenavaus/Shared%20Documents/Kl usterointidemo.ppt.

Auvinen, A. & Reimaa, R. 2010. Dynaaminen IT käytännössä: nykyaikaisten virtualisointiteknologioiden tehokas käyttö ja hallinta. Hakupäivä 29.1.2011, http://download.microsoft.com/download/8/0/e/80e28747-b208-4a23-993f-8195dca30ca0/02\_Dynaaminen IT kaytannossa.pptx.

Buytaert, K., Dittner, R., Garcia, J., Grotenhuis, T., Hart, D., Jones, A., Majors, K., Muller, A., Payne, D., Pries, J., Rosen, R., Rule Jr, D., Summitt, P., ten Seldam, M. & Williams, D. 2007. The Best Damn Server Virtualization Book Period. Burlington: Syngress Publishing, Inc.

Haapavuori, T. 2010a. Snapshotit Hyper-V serverissä osa 1/2. Hakupäivä 9.12.2010, http://www.micromagic.fi/blog/?p=25.

Haapavuori, T. 2010b. Snapshotit Hyper-V serverissä osa 2/2. Hakupäivä 9.12.2010, http://www.micromagic.fi/blog/?cat=4.

Heino, P. 2010. Pilvipalvelut. Hämeenlinna: Talentum Media Oy.

Hämäläinen, P. 2009a. Tallennustila tehokäyttöön. Hakupäivä 25.11.2010, http://www.tietokone.fi/lehti/tietokone\_4\_2009/kaikki\_virtualisoinnista\_osa\_3\_4\_ 363.

Hämäläinen, P. 2009b. Virtualisointi muuttaa kaiken. Tietokone 28 (2), 54–56.

Hämäläinen, P. 2010. Verkkovoimaa virtuaalisesti. Hakupäivä 16.11.2010, http://www.tietokone.fi/lehti/fallback/verkkovoimaa\_virtuaalisest\_1058.

IBM. 2009. Creating a Dynamic Infrastructure through Virtualization. Hakupäivä 3.12.2010, http://www-

03.ibm.com/systems/resources/Creating\_a\_dynamic\_infrastructure\_through\_Vir tualization.pdf.

Jones, M. 2008. Cloud computing with Linux. Hakupäivä 2.12.2010, https://www.ibm.com/developerworks/linux/library/l-cloud-computing/.

Kappel, J., Velte, A. & Velte, T. 2009. Microsoft virtualization with Hyper-V. New York: The McGraw-Hill Companies.

Kauppi, E. 2010. Virtualisointiprojektit eivät yllä tuottotavoitteisiin. Hakupäivä 16.11.2010, http://www.tietoviikko.fi/kaikki\_uutiset/article367625.ece.

Kinnunen, O. 2011. Kannattaako virtualisoida ja miksi? Hakupäivä 12.2.2011, http://www.cisco.com/web/FI/expo2009/documents/Olli\_Kinnunen.pdf.

Kivimäki, J. 2009. Windows Server 2008 R2: Tehokas hallinta. Helsinki: Readme.fi.

Kolehmainen, A. 2010. Paljon puhetta virtualisoinnista, mutta vähän tekoja. Hakupäivä 16.11.2010, http://www.tietoviikko.fi/cio/article508143.ece.

Kuosa, K. 2010a. Hyper-V Server 2008 R2 Hyper-V -klusterin käyttöönotto. Hakupäivä 29.12.2010, http://itpro.fi/110/Trakkien%20esitykset/ProTrainIT\_Hyper-V\_caseV3.pptx.

Kuosa, K. 2010b. Hyper-V:n käyttöönotto ja optimointi. Hakupäivä 29.1.2011, http://video.fi.msn.com/watch/video/hyper-v-n-kayttoonotto-jaoptimointi/15d1nfes9.

Kuosa, K. 2010c. Miksi minun kannattaa harkita Data Protection Manageria Hype-V ympäristönsuojeluun. Hakupäivä 29.11.2011,

http://video.fi.msn.com/watch/video/miksi-minun-kannattaa-harkita-dataprotection-manageria-hyper-v-ymparistonisuojelu/15dhcpbfh.

Laine, S. 2009. Laajenna yksinkertaistamalla - Hyper-V. Hakupäivä 10.12.2010, http://www.sel-

it.fi/cms/media/documents/Bitit%20Busineksen%20palveluiksi\_Sami%20Laine.p df.

Linja-aho, V. 2010. Virtualisointi tietää tietoturvahaasteita.Tietoviikko 28 (6), 5– 6.

Mext. 2009. Virtualisointi suomalaisissa organisaatioissa 2009. Hakupäivä 19.11.2010, http://feed.ne.cision.com/wpyfs/00/00/00/00/00/0E/D7/10/wkr0003.pdf.

Mext. 2010. Tutkimukset. Hakupäivä 21.12.2010, http://www.mext.fi/tutkimukset/.

Microsoft Corporation. 2009. Hyper-V Planning and Deployment Guide. Hakupäivä 28.11.2010, http://download.microsoft.com/download/8/1/5/81556693- 1F05-494A-8D45-CDEEB6D735E0/HyperV\_Deploy.doc.

Microsoft Corporation. 2010a. Windows Server 2008 R2: Virtualization with Hyper-V: FAQ. 2010. Hakupäivä 25.11.2010, http://www.microsoft.com/windowsserver2008/en/us/hyperv-faq.aspx.

Microsoft Corporation. 2010b. Windows 7 and Windows Server 2008 R2 Service Pack 1 Release Candidate. Hakupäivä 17.1.2011, http://www.microsoft.com/windowsserver2008/en/us/sp1.aspx.

Microsoft Corporation. 2010c. Edition Comparison by Technical Specification. Hakupäivä 17.2.2011, http://www.microsoft.com/windowsserver2008/en/us/r2 compare-specs.aspx.

Microsoft Corporation. 2010d. BitLocker-salauksen yleiskatsaus. Hakupäivä 29.12.2010, http://windows.microsoft.com/fi-FI/windows-vista/BitLocker-Drive-Encryption-Overview.

Microsoft Corporation. 2011a. Mikä on iSCSI liitäntä? Hakupäivä 11.1.2011, http://windows.microsoft.com/fi-FI/windows-vista/What-is-Internet-Small-Computer-System-Interface-iSCSI.

Microsoft Corporation. 2011b. DPM 2010 System Requirements. Hakupäivä 7.1.2011, http://technet.microsoft.com/en-us/library/ff399554.aspx.

Mäkinen, A. 2008. Syyskauden avaus 2008. Hakupäivä 21.12.2010, http://itpro.fi/asiantuntijaryhmat/jhtt/syyskaudenavaus/Shared%20Documents/O ulu200808\_aamu.ppt.

Mäntylä, J-M. 2008a. Virtualisointi mullistaa tietotekniikan. Hakupäivä 28.11.2010, http://www.tietoviikko.fi/cio/article192316.ece.

Mäntylä, J-M. 2008b. Siilomaisuus estää tuloksellisen virtualisoinnin. Hakupäivä 28.11.2010, http://www.tietoviikko.fi/cio/article172257.ece.

Oulun Tietotekniikka. 2009. Toimintakertomus vuodelta 2009. Hakupäivä 22.11.2010,

http://www.ouluntietotekniikka.fi/adm/img/OTT\_toimintakertomus\_2009.pdf.

Perriman, S. 2009. Cluster Shared Volumes (CSV): Disk Ownership. Hakupäivä 24.1.2011,

http://blogs.msdn.com/b/clustering/archive/2009/03/02/9453288.aspx.

Reimaa, R., Microsoft. Re: Apua opinnäytetyöhön. Sähköpostiviesti 3.1.2011.

Reimaa, R., Microsoft. Re: Apua opinnäytetyöhön. Sähköpostiviesti 17.2.2011.

Rousku, K. 2008. Windows Server 2008. Hakupäivä 28.11.2010, http://icttuki.fi/krtt/2\_p%E4iv%E4\_palvelimet/KRTT\_Windows2008.pdf.

Rousku, K. 2009. Nettipilvestä uusia palveluita. MicroPC 25 (1), 48–49.

Rousku, K. 2010. Mikä ihmeen pilvi? Cloud computingin alkeet peruskäyttäjäjälle. Hakupäivä 27.2.2011, http://www.tietoviikko.fi/edut/pilvi/article394325.ece.

Ruest, D. & Ruest, N. 2009. Virtualization: a beginner's guide. New York, Chicago: McGraw-Hill.

Tauriainen, H. 2011. Fibre Channel. Hakupäivä 11.1.2011, http://www.tml.tkk.fi/Studies/Tik-110.300/1997/Essays/fibre\_channel.html.

Tulloch, M. 2010. Understanding Microsoft Virtualization Solutions: From the Desktop to the Datacenter. Redmont: Microsoft Press.

Törmänen, E. 2009. Microsoft aikoo säästää energiaa. Tekniikka & Talous 49 (30), 23.

Vuokola, J. 2010. Jäitä virtualisointihattuun, Microsoftin asiantuntijat muistuttavat. Hakupäivä 26.1.2011,

http://www.tietoviikko.fi/kaikki\_uutiset/article390894.ece.

## <span id="page-63-0"></span>**Haastattelukysymykset** LIITE 1

- 
- Kauanko organisaatiollanne on virtualisoinnista kokemusta?
- Miten virtualisointia hyödynnetään organisaatiossanne?
	- Käyttötarkoitukset
	- Mitä virtualisointiratkaisuja käytätte (esim. Microsoft Hyper-V, VMware)
	- Oletteko olleet tyytyväisiä valintaanne?
- Mitä hyötyjä virtualisoinnilla kokemuksenne mukaan saavutetaan?
	- Jos olette laskeneet esim. kuinka paljon sähköä säästyy virtualisoimalla palvelimia, olisin kiinnostunut luvuista
- Mitkä ovat teidän kokemuksenne mukaan keskeisimmät virtualisoinnin ongelmat?
	- Mitä haasteita virtualisointi tuo tietoturvanäkökulmasta katsottuna?
- Miten näette virtualisoinnin tulevaisuuden liiketoiminnan näkökulmasta (yleisesti ja oman organisaation näkökulmista)?
	- Lisääntyykö sen käyttö yleensä / omassa organisaatiossanne, tuleeko teknologioita, jotka vaativat virtualisoinnin käyttöä?
	- Millaisia odotuksia ja tulevaisuuden suunnitelmia teillä on liittyen virtualisointiin?
- Onko teidän kokemuksenne mukaan saatavilla tarpeeksi ammattitaitoista osaamista virtualisoinnin suhteen?
- Haluatteko kertoa jotain muuta virtualisointiin liittyen?

## **Haastattelupyyntö** LIITE 2

Hei!

Olen opinnäytetyötä tekevä tietojenkäsittelyn opiskelija Oulun seudun ammattikorkeakoulun liiketalouden yksiköstä. Opinnäytetyön aihe on "Virtualisointi – Microsoft Hyper-V". Toimeksiantaja on oululainen yritys Verkkoasema Oy.

Opinnäytetyön tavoitteena on selvittää mitä virtualisointi on ja mitkä ovat sen hyödyt ja haasteet. Toiminnallisessa osuudessa perehdytään Microsoftin tarjoamaan Hyper-V -virtualisointiratkaisuun.

Opinnäytetyön teoriaosuuden näkökulma on se, miten organisaatiot hyödyntävät virtualisointia liiketoiminnassa ja miten siellä nähdään virtualisoinnista koituvat hyödyt, haasteet sekä virtualisoinnin tulevaisuus. Tämä osuus opinnäytetyöstä tehdään laadullisen tutkimuksen avulla. Haastattelut toteutetaan henkilöhaastattelulla. Tutkimukseen haastatellaan muutamaa sellaisen organisaation edustajaa, jolla on kokemusta virtualisoinnista työnsä puolesta. Kysymysten avulla selvitetään, miten organisaatio hyödyntää virtualisointia ja miten käytännössä virtualisoinnin hyödyt ja haasteet koetaan.

Pyydän teitä osallistumaan tähän tutkimukseen. Itse tutkimustulokset kerrotaan yleisellä tasolla, joten teidän vastauksianne ei liitetä organisaationne nimeen. Opinnäytetyö julkaistaan ammattikorkeakoulujen opinnäytetyötietokannassa, jossa se on myös teidän luettavissa. Opinnäytetyöni valmistuu keväällä 2011.

Annan mielelläni lisätietoja opinnäytetyöstä. Opinnäytetyötäni ohjaa lehtori Jukka Kaisto.

Ystävällisin terveisin, Susanna Ylä-Himanka

65

## **Haastateltujen henkilöiden organisaatioiden esittely** LIITE 3

## **Proact Finland Oy**

Proact-konserni toimii Tšekkoslovakiassa, Tanskassa, Virossa, Suomessa, Latviassa, Liettuassa, Alankomaissa, Norjassa, Sloveniassa ja Ruotsissa työllistäen yli 360 henkilöä. Proact on perustettu vuonna 1994 ja toimittanut järjestelmiään yli 1700 kohteeseen.

Proactin liiketoimintaa ovat tietovarastointi, varmuuskopiointi- ja palautusohjelmat, arkistointi, katastrofipalautus sekä virtualisointi. Proact räätälöi ITympäristön ratkaisut asiakaskohtaisesti käyttäen hyväkseen uusinta teknologiaa.

http://www.proact.fi/

## **Oulun Tietotekniikka**

Oulun Tietotekniikassa työskentelee 78 henkilöä ja vuosi 2009 oli sen kymmenes toimintavuosi kunnallisena liikelaitoksena.

Oulun Tietotekniikka on liikelaitos, joka tuottaa tietoteknisiä palveluja Oulun kaupunkikonsernille sekä lähikunnille ja kuntayhtymille. Oulun Tietotekniikan toiminta muodostuu kolmesta palvelutuotantosektorista: asiakasratkaisut ja asiantuntijapalvelut, työasemapalvelut ja asiakastuki sekä infrapalvelut. http://www.ouluntietotekniikka.fi

## **Oulun yliopisto / Tietohallinto**

Oulun yliopistossa opiskelee 16 000 opiskelijaa yli 70 tieteenalalla. Työntekijöitä on 3000.

Tietohallinto vastaa yliopiston yhteisessä käytössä olevista tietotekniikkaresursseista ja tuottaa palveluja tutkimusta, opetusta, opiskelua, hallintoa ja eri sidosryhmiä varten.

Tietohallinto toimii yliopistolaajuisten alan sopimusten ja hankintojen koordinoijana sekä toimintatapojen suunnittelijana ja kehittäjänä.

Asiakkaita ovat kaikki mikrotietokoneita, keskitettyjä ja/tai yleiskäyttöisiä tietokoneresursseja ja -ohjelmistoja käyttävät henkilöt: opiskelijat, opettajat, tutkijat, henkilökunta ja yksiköt. http://www.oulu.fi/tietohallinto/

## **Virtuaalikoneen luonti** LIITE 4

Virtuaalikoneiden luontiin käytettiin Hyper-V:n hallintakonsolia. Hallintakonsolista valittiin Action / New / Virtual Machine.

New Virtual Machine Wizard -ikkunassa painettiin Next, jonka jälkeen annettiin virtuaalikoneelle nimi ja sijainti. Sijainti annetaan oletuksena konfiguraatioasetuksista, mutta sitä voi myös muuttaa. Samalla luodaan automaattisesti virtuaalikoneelle yksilöllinen tunniste (GUID). Next:llä päästiin eteenpäin.

![](_page_66_Picture_4.jpeg)

*KUVIO 1. Virtuaalikoneelle annettiin nimi ja sijainti.*

Assign Memory -ikkunassa annettiin virtuaalikoneelle haluttu määrä keskusmuistia. Oletuksena tarjottiin 512 megatavua, mutta se muutettiin kokoon 2048 megatavua. Keskusmuistin määrässä on huomioitava isäntäkoneen kokonaismuistinmäärä sekä luotavien virtualikoneiden määrä. Lisäksi on huomioitava, mikä on luotavan virtuaalikoneen tehtävä ja mikä käyttöjärjestelmä sekä mitä sovelluksia siihen tullaan asentamaan.

![](_page_67_Picture_24.jpeg)

*KUVIO 2. Keskusmuistin määrän määrittely.*

Next:llä siirryttiin Configure Networking -ikkunaan, jossa valittiin käytettävä verkkoliittymä. Verkoksi valittiin aikaisemmin luotu external-tyyppinen virtuaaliverkko. Next:llä päästiin taas eteenpäin.

![](_page_67_Picture_25.jpeg)

*KUVIO 3. Virtuaaliverkon valinta.*

Seuraavassa (Connect Virtual Hard Disk) ikkunassa valittiin virtuaalilevy. Vaihtoehtoja oli kolme. Ensimmäisessä luodaan uusi levy, jolle annetaan nimi, sijainti sekä enimmäiskoko. Toisena vaihtoehtona voi käyttää olemassa olevaa virtuaalilevyä ja kolmantena voidaan levyn määrittely jättää myöhempään vaiheeseen.

![](_page_68_Picture_44.jpeg)

*KUVIO 4. Virtuaalilevyn valinta.*

Installation Options -ikkunassa valittiin käyttöjärjestelmän asennus. Valittavana on neljä vaihtoehtoa: asennetaan käyttöjärjestelmä myöhemmin, asennetaan käyttöjärjestelmä DVD/CD-ROM -asemalta (tai käytetään asennusmedian isotiedostopäätteistä levykuvatiedostoa), asennetaan levykkeeltä ja viimeisenä etäasennuspalvelimen kautta tehty käyttöjärjestelmäasennus. Testikoneen luonnissa valittiin levykuva ja painettiin Next.

![](_page_69_Picture_25.jpeg)

*KUVIO 5. Käyttöjärjestelmän asennusvaihtoehdot.*

Viimeiseksi nähtiin yhteenvetoikkuna.

![](_page_69_Picture_26.jpeg)

*KUVIO 6. Yhteenvetoikkuna.*

Valitsemalla Finish käyttöjärjestelmän asennus virtuaalikoneeseen alkoi.

## **Komentokehotekomentoja** LIITE 5

## Näyttää verkkosovittimet:

netsh interface ipv4 show interface

#### Käyttöönottaa palvelimen roolin:

start /w ocsetup Roolin nimi

## Listaa kaikki roolit:

oclist | more

#### Hakee tietyn roolin:

oclist | findstr /i "Hyper-V"

#### Näyttää palvelut ja niiden tiedot:

tasklist /svc

## Käynnistää palvelimen uudestaan:

shutdown /t 0 /r

#### Avaa tekstieditorin:

notepad.exe

## Näyttää järjestelmän tiedot:

systeminfo